### **SOPORTE AL DESARROLLO DEL SISTEMA INTEGRADO DE INFORMACIÓN FINANCIERA DE LA UNIVERSIDAD DE NARIÑO (SIIFUN) MODULO CONTABILIDAD**

**HERIBERTO NUPAN BENAVIDES** 

**UNIVERSIDAD DE NARIÑO FACULTAD DE INGENIERÍA PROGRAMA DE INGENIERÍA DE SISTEMAS SAN JUAN DE PASTO 2006** 

#### **SOPORTE AL DESARROLLO DEL SISTEMA INTEGRADO DE INFORMACIÓN FINANCIERA DE LA UNIVERSIDAD DE NARIÑO (SIIFUN) MODULO CONTABILIDAD**

## **HERIBERTO NUPAN BENAVIDES**

Trabajo de grado presentado como requisito para optar al título de Ingeniero de Sistemas

> Asesor: **MANUEL BOLAÑOS GONZÁLEZ Ingeniero de Sistemas**

**UNIVERSIDAD DE NARIÑO FACULTAD DE INGENIERÍA PROGRAMA DE INGENIERÍA DE SISTEMAS SAN JUAN DE PASTO 2006** 

Las ideas y conclusiones aportadas en el trabajo de grado son responsabilidad exclusiva de los autores.

Articulo 1º del acuerdo número 324 de octubre de 1996, emanado del honorable Consejo Académico de la Universidad de Nariño

Nota de aceptación:

Ing. Manuel Bolaños González Asesor académico

Ing. Franklin Eduardo Jiménez Giraldo Jurado

San Juan de Pasto, Marzo de 2006

#### *Dedicado a:*

*… mis padres Mercedes y Heriberto quienes con su apoyo, comprensión y sobre todo su cariño me ayudaron a completar este largo camino.* 

*… Piedad por su paciencia, comprensión y por brindarme la mayor alegría del mundo.* 

*… mi hija quien ha de ser de ahora en adelante el centro de mi vida.* 

*… mis compañeros: Andrea, Diana, Silvia, Juan Pablo, Stiven, Renato, Richard, Fernando, Andrés, quienes me ayudaron en los momentos difíciles.* 

*… mis compañeros del SIIFUN: Ángela, Franklin, Fernando, Juan Ángel, por brindarme su amistad y darme la oportunidad de formar parte de un gran grupo de trabajo.* 

### **AGRADECIMIENTOS**

A mis padres quienes patrocinaron esta empresa.

A Nelson Jaramillo Enríquez, Ingeniero de Sistemas, Director del Departamento de Ingeniería de Sistemas, por su colaboración y apoyo.

A los docentes quienes con sus conocimientos y apoyo hicieron posible este logro.

A Fidel Zambrano, Ingeniero de Sistemas, Por brindarme la oportunidad de participar en el proyecto SIIFUN.

A mis compañeros por su gran colaboración en los momentos de dificultad.

A todas las personas que de una u otra manera colaboraron en la realización de este proyecto.

# **CONTENIDO**

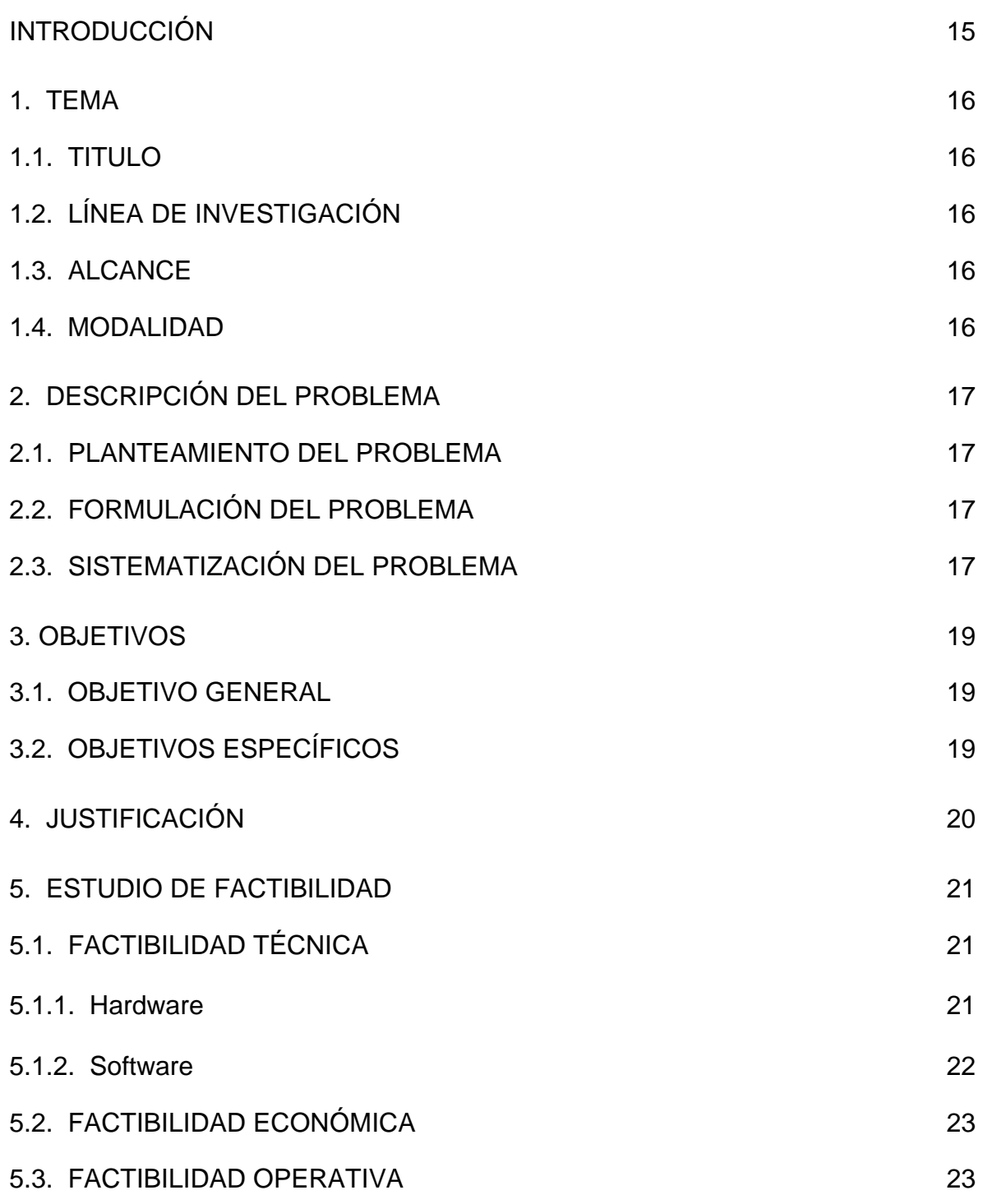

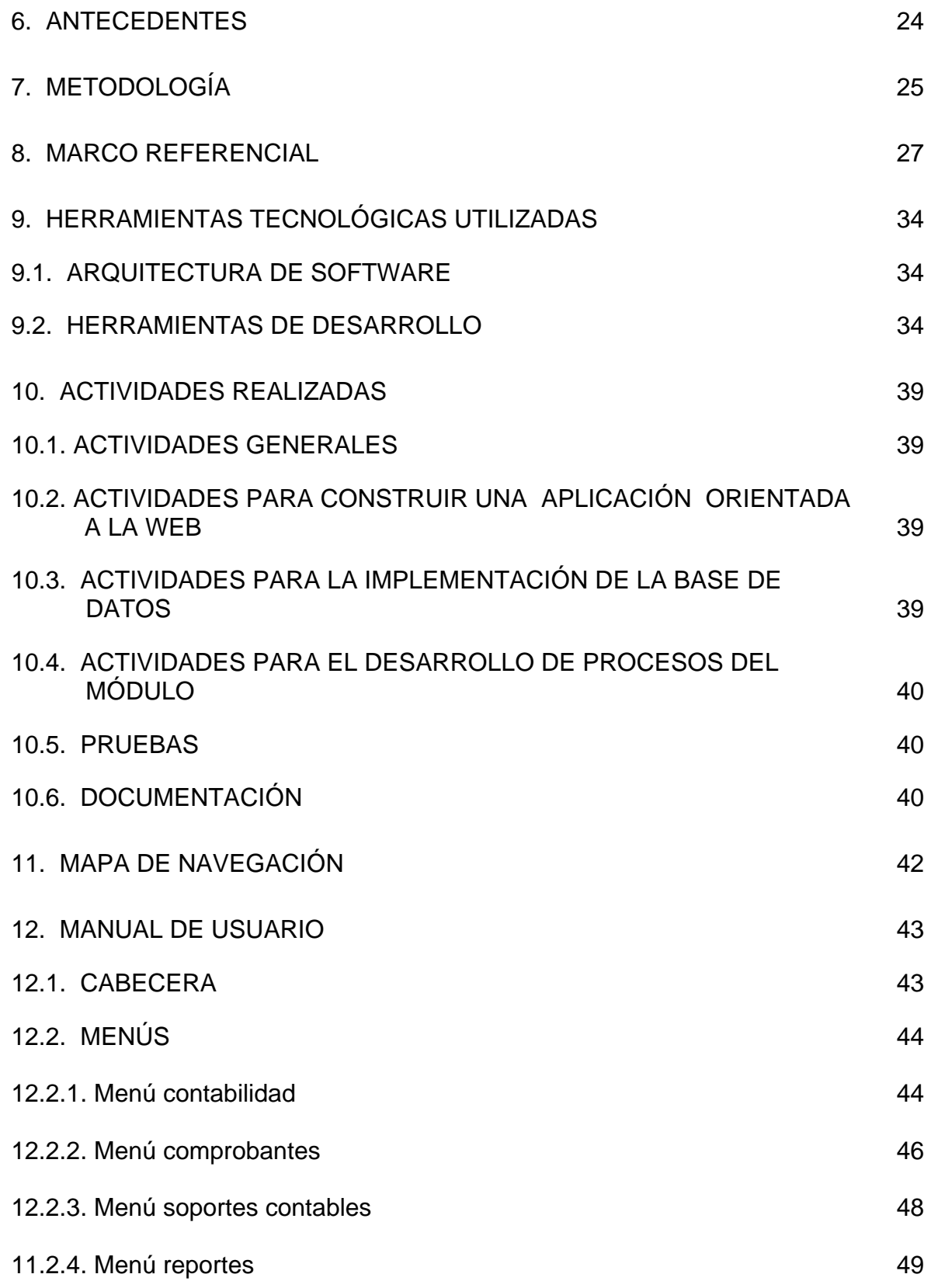

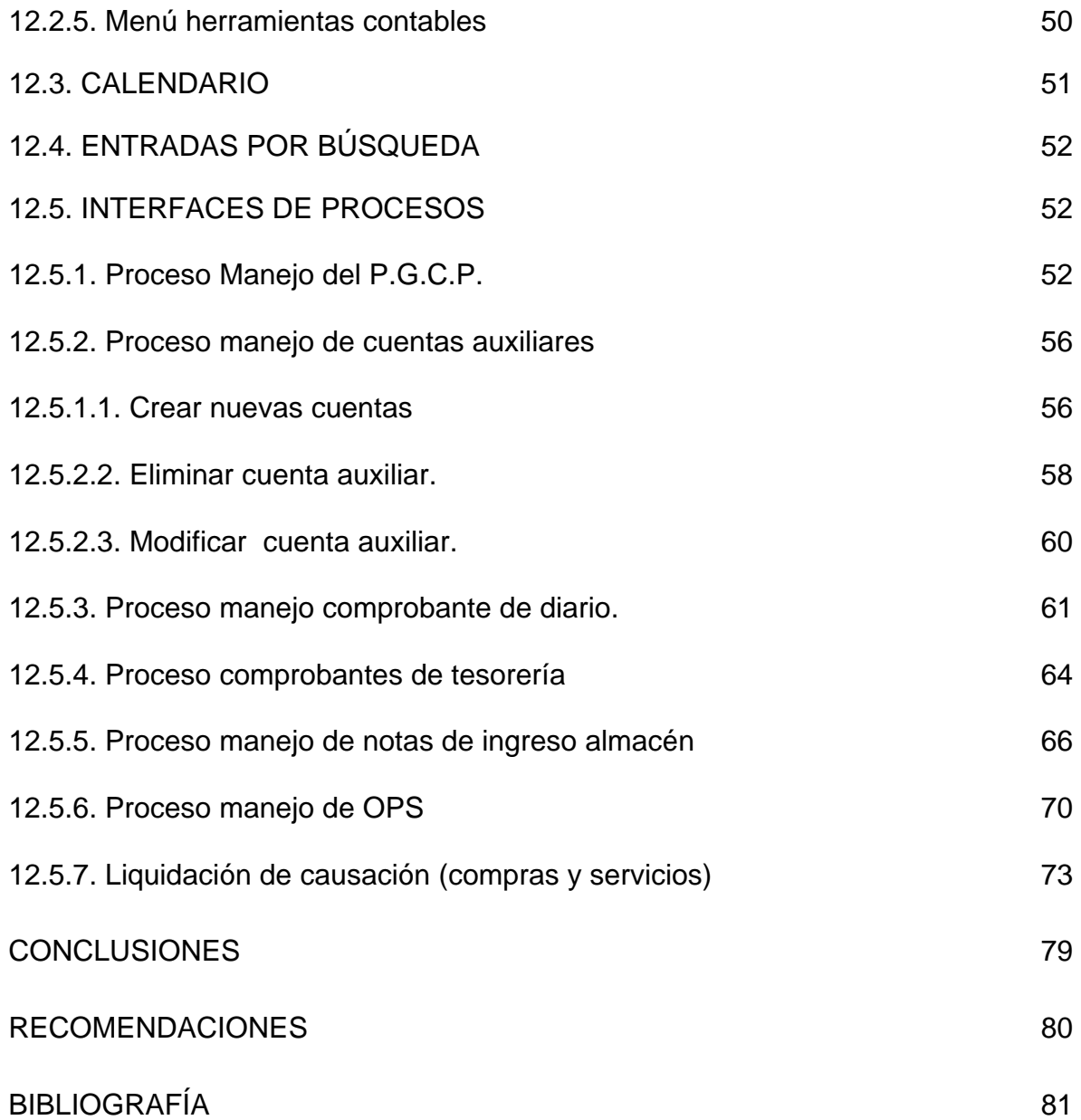

# **LISTA DE FIGURAS**

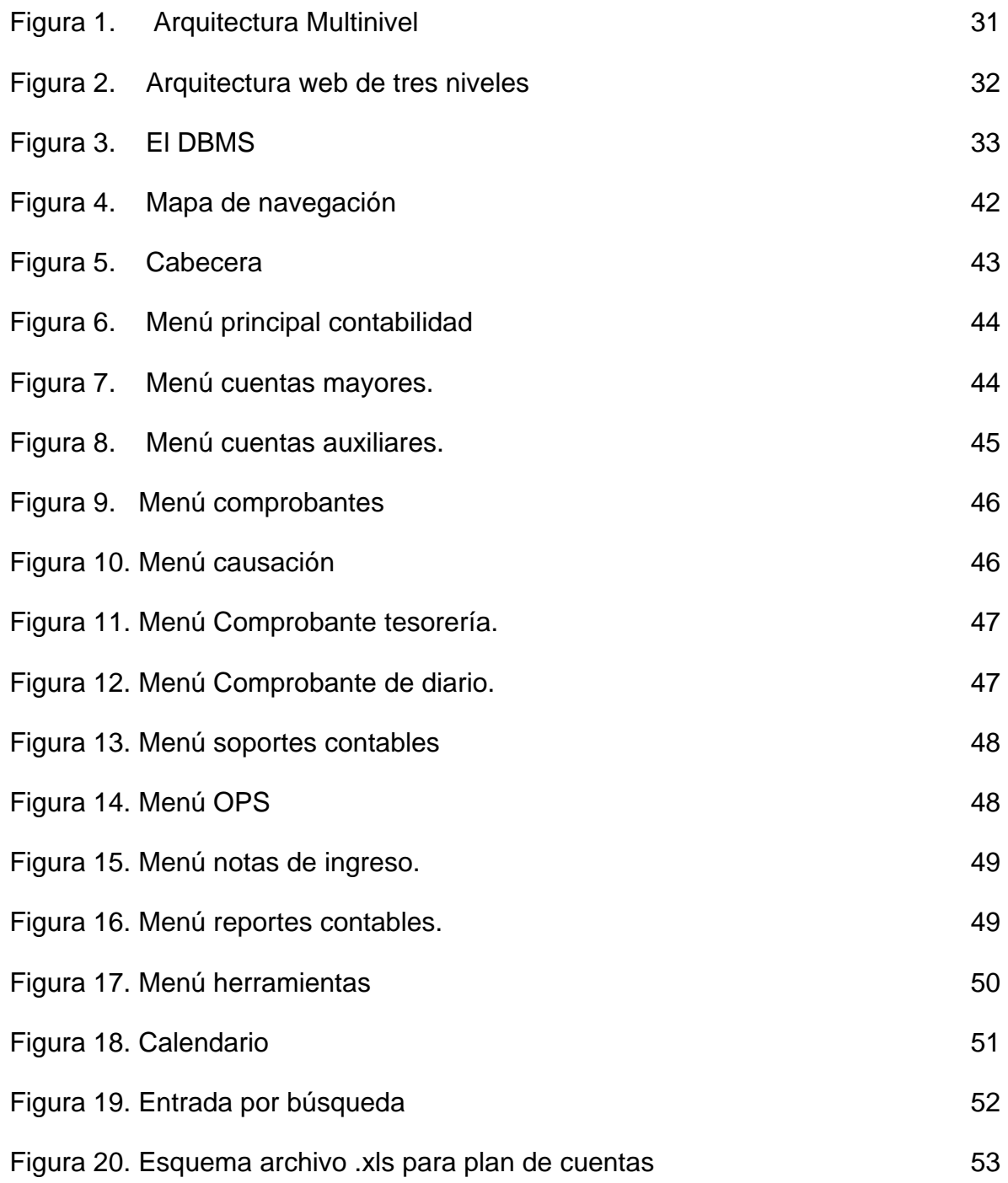

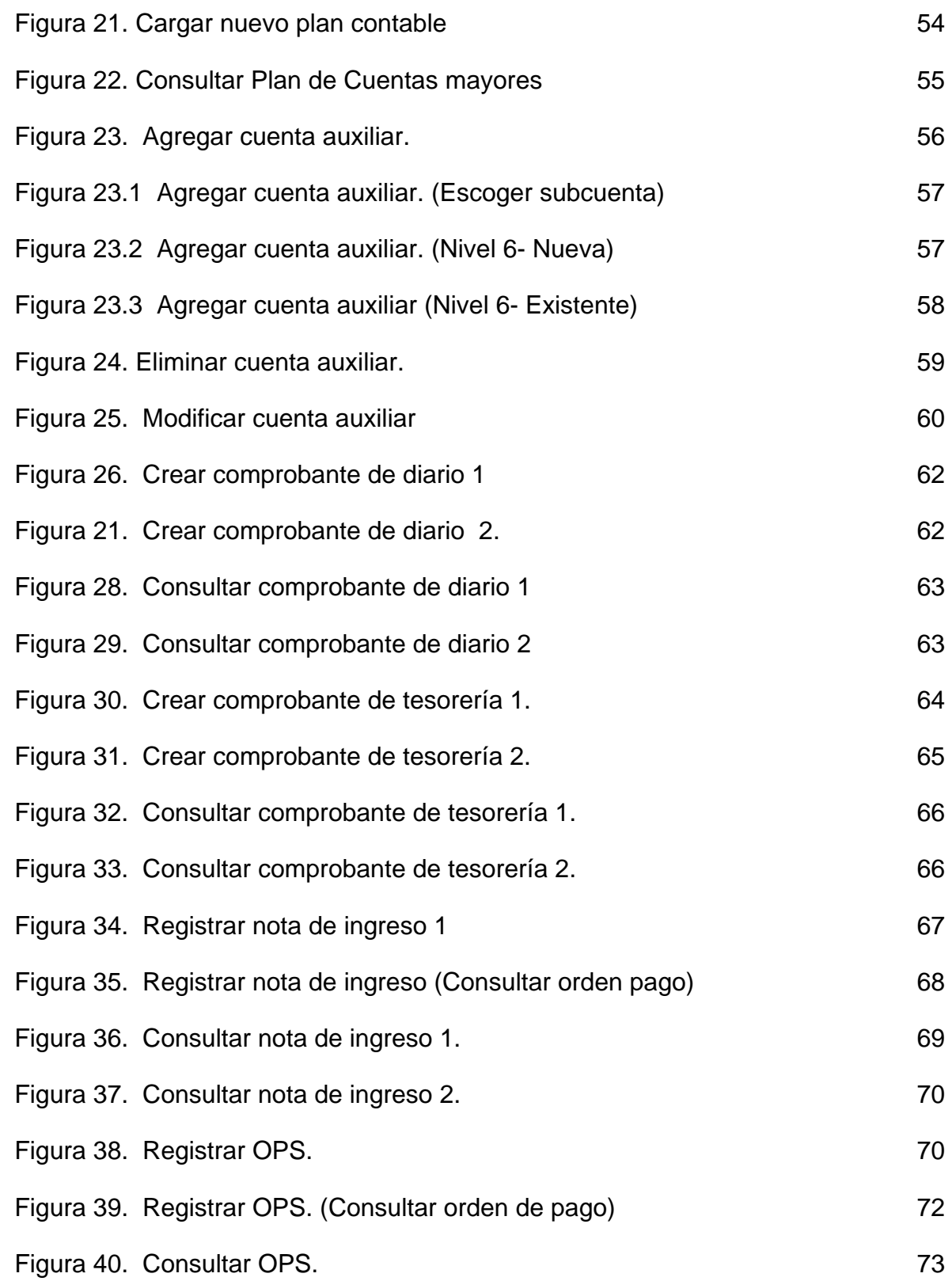

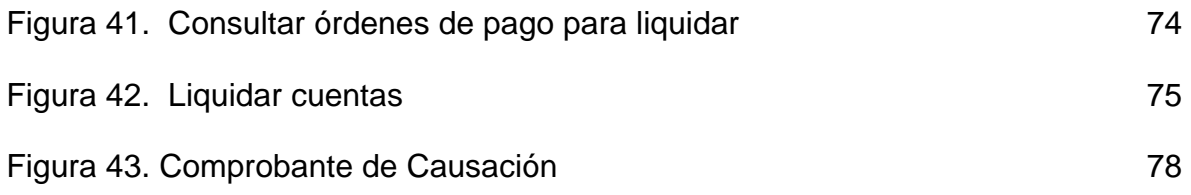

#### **RESUMEN**

El Sistema Integrado de Información Financiera de la Universidad de Nariño (SIIFUN) nace por la necesidad de implementar un sistema de información que se encargue de gestionar de manera confiable, ágil y oportuna la gran cantidad de información que se maneja en los procesos financieros mejorando así la productividad, métodos y condiciones de trabajo, además de disminuir el tiempo de ejecución de cada proceso.

Con el fin de construir una aplicación que dé solución a esta problemática se emprende el desarrollo del SIIFUN, en dos fases principales: la primera, el análisis y diseño de la aplicación y la segunda la construcción del software. Esta última es la que se trata en este proyecto.

Para el desarrollo del proyecto se emplea el lenguaje JAVA, un lenguaje de programación versátil, confiable, flexible, de gran aceptación y sobre todo orientado a objetos, compatible con la metodología usada en la fase 1.

Con el uso del modelo de desarrollo J2EE (Java 2 Enterprise Edition) se pretende la construcción de una aplicación orientada a la Web, con el fin de manejar la información financiera de las distintas dependencias de la Universidad de Nariño en una base de datos centralizada, a través de Internet.

## **ABSTRACT**

The Nariño's University Financial Information Integrated System (SIIFUN) born due to the necessity of the implementation of an information system who works in the reliable, agile and opportune management of the big quantity of information used in the financial process improving with this the productivity and the methods and conditions of work, besides to achieve reductions of the times of execution in each process.

With the purpose of constructing an application that gives solution to those problems one it undertakes the development of the SIIFUN, in two main phases: the first, analysis and design of the application and the second software construction. This last one is the one that treats in this project.

For the development of the project JAVA is used, a versatile, reliable, flexible programming language, of great acceptance and mainly objects oriented, compatible with the methodology used in phase 1.

With the use of the model of development J2EE (Java 2 Enterprise Edition) the construction of an application oriented to the Web is tried, with the purpose of handling of the financial information of the different dependencies from the Nariño's University, on a central data base , through Internet.

# **INTRODUCCIÓN**

La Universidad de Nariño por ser una institución de tan alta importancia en la región, debe contar con procesos eficaces y dinámicos que coincidan con su misión, visión y metas. Así, el área financiera, que es una de las principales dentro de la organización, necesita un sistema de información idóneo, integral y capaz de llevar a cabo las actividades que conducen a su óptimo funcionamiento.

Es una necesidad administrativa disponer de información homogénea y oportuna para la toma de decisiones, lo cual conduce al desarrollo del Sistema Integrado de Información Financiera de la Universidad de Nariño (SIIFUN) que permitirá que la entidad cumpla a cabalidad con las exigencias gubernamentales, sociales e internas.

El sistema mediante la elaboración de una única base de datos y la optimización de procesos, generará registros simultáneos a partir de una sola carga de datos, produciendo combinaciones de información presupuestal, de tesorería y contabilidad, en distintos formatos, a nivel de consultas en pantallas o en listados impresos, requeridos para el análisis económico y de gestión de la institución.

Con esta pasantía se da soporte en el desarrollo del modulo de contabilidad, aplicando tecnologías de punta para el desarrollo de aplicaciones Web principalmente, investigadas a lo largo del presente trabajo, además se hará la implantación de la base de datos, elementos previamente diseñados en la fase 1 del proyecto SIIFUN**.** 

# **1. TEMA**

# **1.1 TITULO**

Soporte al desarrollo del Sistema Integrado de Información Financiera de la Universidad de Nariño (SIIFUN) Modulo Contabilidad.

# **1.2 LÍNEA DE INVESTIGACIÓN**

El proyecto planteado se inscribe en la línea de Software y Manejo de Información.

## **1.3 ALCANCE**

La fase 2 del proyecto Sistema Integrado de Información Financiera de la Universidad de Nariño (SIIFUN) corresponde a la codificación, pruebas e implementación del sistema propuesto en la fase 1.

El trabajo a realizar permitirá dar soporte al desarrollo del modulo de contabilidad en: Montaje de bases de datos, programación, revisión, pruebas y ajustes a las interfaces. En los procesos de:

- Manejo del PGCP(Plan General de la contaduría Pública)
- Manejo de cuentas auxiliares
- Manejo del comprobante de diario.
- Consultas de comprobantes de tesorería.
- Manejo de notas de ingreso de almacén.
- Manejo de OPS.
- Liquidación de causación (compras y servicios).

Además, el trabajo va encaminado a contribuir al desarrollo del proyecto en general en algunos aspectos técnicos.

## **1.4 MODALIDAD**

La modalidad del trabajo de grado corresponde a pasantía según acuerdo 046 del 17 de Abril del 2001, emanado por el Honorable Consejo Académico de la Universidad de Nariño.

# **2. DESCRIPCIÓN DEL PROBLEMA**

## **2.1 PLANTEAMIENTO DEL PROBLEMA**

Actualmente no se cuenta con un sistema de información financiero integral en la Universidad de Nariño, lo que trae consigo deficiencias en la consulta actualizada de sus recursos económicos, parte de este problema es causado por el tratamiento no técnico de la información en cada dependencia de la institución encargada de las tareas de administración financiera.

Al no manejar la información con una directa interrelación con sus demás módulos, la manipulación de la información no es estándar, lo que lleva a incompatibilidades e inconsistencias en los diferentes módulos, representando una información poco confiable e imprecisa.

Al plantearse un sistema de información integral dividido en módulos se espera el manejo estándar de la información, optimizando recursos y tiempo.

Una de las principales deficiencias del sistema que actualmente se utiliza en la Universidad de Nariño es la ausencia total de documentación que oriente en el desarrollo y funcionamiento de cada proceso, dificultando la operación y mantenimiento del mismo.

Al terminar la fase 1 del proyecto se trata de desarrollar la aplicación lo más pronto posible, con características de calidad, para esto se contrata a tres de los pasantes que realizaron la fase 1, pero debido a la gran cantidad de procesos que es necesario incluir más personal en esta parte del proyecto.

# **2.2 FORMULACIÓN DEL PROBLEMA**

¿Cómo contribuir a la sistematización de los procesos financieros en la Universidad de Nariño en el área de contabilidad, de forma que la información sea fiable y oportuna?

# **2.3 SISTEMATIZACIÓN DEL PROBLEMA**

• ¿Qué arquitectura de desarrollo se utilizará?

- ¿Qué gestor de bases de datos se utilizará?
- ¿Qué procesos se automatizarán en el módulo de Contabilidad?
- ¿Cómo se garantizará que el software resultante cumpla con las características de facilidad de manejo, eficiencia y seguridad?
- ¿Como se garantizará la calidad del software?

# **3. OBJETIVOS**

## **3.1 OBJETIVO GENERAL**

Contribuir al desarrollo el Sistema Integrado de Información Financiera de la Universidad de Nariño Módulo de Contabilidad a partir del análisis y diseño realizados en la fase 1 del proyecto.

## **3.2 OBJETIVOS ESPECÍFICOS**

- Trabajar en una arquitectura orientada a la Web.
- Implementar la base de datos en un gestor robusto para el manejo de grandes cantidades de datos, de libre distribución para reducir costos, que sea fiable y seguro.
- Presentar las interfaces del módulo de Contabilidad, de tal manera que éstas permitan el fácil manejo de la información requerida con eficiencia y seguridad.
- $\bullet$  Realizar una consolidación<sup>1</sup> oportuna y segura.
- Contribuir a la realización del proceso de liquidación de la causación (compras y servicios)
- Documentar el proceso de desarrollo para que el producto final tenga un buen soporte.
- Entregar un software probado de tal manera que el producto final sea confiable, de calidad y sea compatible con las necesidades de los demás módulos.

 $\overline{a}$ <sup>1</sup> Consolidación como un manejo estandarizado de la información contable entre los fondos y la sede central y también entre contabilidad , presupuesto y tesorería

# **4. JUSTIFICACIÓN**

Debido a la gran cantidad de información que se maneja en los procesos financieros, se ve la necesidad de implementar un sistema de información que se encargue de gestionarla de manera confiable, ágil y oportuna, mejorando la productividad, métodos y condiciones de trabajo, además de disminuir el tiempo de ejecución de cada proceso.

Un sistema de información integral podría manejar la información de diferentes dependencias y procesos de manera estándar, lo cual permite compartir información para diversos procesos sin ambigüedades y redundancias.

La Universidad de Nariño ha inicializado con el desarrollo de dicho sistema, la fase 1 contempló el análisis y diseño del software, el siguiente paso es comenzar su implementación, para esto se necesita el personal idóneo que lleve a buen término el proyecto y entregue un producto que solucione los inconvenientes que actualmente se presentan.

# **5. ESTUDIO DE FACTIBILIDAD**

El proyecto fue diseñado para funcionar en un ambiente de Intranet en la Universidad de Nariño, pero posee la capacidad de manejo desde la red externa, porque funciona bajo un ambiente Web. De manera que puede prestar servicios a usuarios que se encuentren en otros lugares y que por medio de Internet busquen trabajar en el SIIFUN.

## **5.1. FACTIBILIDAD TÉCNICA**

**5.1.1. Hardware.** Además de los equipos y configuraciones que se mencionan a continuación, en la Universidad de Nariño se tiene instalada la infraestructura de red necesaria, para la ejecución del proyecto. Por tanto se cuenta con equipos así:

## **ESPECIFICACIONES EQUIPO SERVIDOR**

- Procesador: Up to four dual-core AMD Opteron processors Model 870, 875 (2.0 GHz to 2.2 GHz).
- Cache secundario (Level 2): 1 MB Level 2 cache per core (AMD Opteron processors Models 870, 875 have 2 x 1 MB L2 cache - 1 MB per core).
- Capacidad de memoria: Up to 32 GB of registered DDR1/333 SDRAM or DDR1/400<sup>\*</sup> SDRAM.
- DIMM slots: System has 16 DIMM slots (four per processor); DDR1/333 or DDR1/400 ECC registered DIMMs (128-bit plus ECC databus).
- RED: Two 10/100/1000BASE-T Ethernet ports.
- Manejo de red: One dedicated 10/100BASE-T Ethernet port with integrated 2-port switch for daisy-chaining.
- Serial: One TIA/EIA-232-F asynchronous RJ-45 port.
- SCSI: Single Ultra320 SCSI interface, internal access only. Internal SCSI port only, with built-in RAID-1 mirroring controller.
- USB: Two USB 1.1 ports, one in front, one in the back.
- Expansion bus: Seven internal PCI-X slots.
- Internal disk Mass Storage: Up to six hot-swap Ultra320 SCSI disks (73 GB/10K RPM, 146 GB/10K RPM, 73 GB/15K RPM, 300 GB/10K RPM).
- Internal DVD: One slim-line DVD standard in sixth drive bay; required for XATO configurations.
- External storage.

### **EQUIPO CLIENTE**

Los requerimientos mínimos que deben tener las estaciones de trabajo son:

- Procesador con 233 GHz
- Mother Board soporte para tarjeta de red o modem.
- Memoria de 256 MB
- Disco duro de 10 GB
- Tarjeta de red Ethernet 10/100 Mbps
- Teclado
- Mouse
- Monitor con resolución de 800 x 600 píxeles

Las anteriores son las características básicas, pero es recomendable la mejor dotación para un mejor desempeño del sistema.

**5.1.2 Software.** Continuación se numera características en cuanto a software del equipo servidor y el equipo cliente.

#### **SERVIDOR**

- Sistema operativo: SOLARIS.
- Maquina virtual Java: jdk1.5.0\_03
- Servidor de aplicaciones: TOMCAT
- Sistema manejador de Base de Datos POSTGRESQL (provisional).
- Sistema manejador de Base de Datos ORACLE (definitivo)
- Configuración de la comunicación:
	- Protocolo TCP-IP
	- Protocolo SSL.
	- Open SSL.
	- Algoritmos de encriptación.

#### **CLIENTE**

- Sistema operativo: WINDOWS, LINUX o UNIX. (con interfaz gráfica)
- Maquina virtual Java: jre1.5.0\_03
- Configuración de la comunicación:
	- Protocolo TCP-IP
	- Protocolo SSL.
	- Open SSL.
	- Algoritmos de encriptación.
- Navegadores Internet :
	- Internet Explorer 5 o superior.
	- Mozilla Firefox (1.07 o superior) recomendado.
	- Netscape 7.2. o superior

# **5.2 FACTIBILIDAD ECONÓMICA**

Los gastos del proyecto fueron asumidos por la Vicerrectoría Administrativa de la Universidad de Nariño y el pasante del proyecto. El proyecto es viable desde el punto de vista económico.

## **5.3 FACTIBILIDAD OPERATIVA**

El proyecto cuenta con total apoyo de la Universidad para su realización, por lo tanto se dispone de equipos, espacios de trabajo y la colaboración de todo el personal que labora en la institución, especialmente del área de informática.

# **6. ANTECEDENTES**

En la actualidad estos procesos se manejan de manera aislada, es decir, se ha llegado a crear programas específicos para procesos en particular lo cual hace que el sistema sea ineficiente en el sentido de perdida de tiempo, ambigüedad de la información, repetición de procesos en diferentes dependencias y no existe una comunicación directa entre dichas dependencias.

Se han creado aplicativos utilizando las herramientas Informix y 4GL, las cuales ya no cuentan con licencias apropiadas, se hace necesaria una renovación del sistema utilizando nuevas tecnologías en el manejo de la información, tanto en las etapas de análisis y diseño como en las posteriores fases de implementación.

La universidad se ha visto interesada en la implementación de un sistema con estas características, por lo cual recientemente se han realizado estudios de algunas alternativas como el sistema de información desarrollado por la universidad de Pamplona que finalmente fue rechazado por su alto costo.

Debido a esto se desarrolló la fase I del proyecto correspondiente al análisis de requerimientos y diseño del Sistema Integrado de Información Financiera de la Universidad de Nariño SIIFUN, bajo la metodología RUP (Rational Unified Process) y el modelamiento Orientado a Objetos. Con el fin de optimizar el trabajo el sistema se subdividió en tres módulos modulo de Presupuesto, modulo de Tesorería, y el modulo de Contabilidad.

El análisis de requerimientos contempla las etapas de presentación general del sistema, determinación de clientes y metas, se determinaron funciones, atributos, casos de uso, los diagramas de casos de uso, modelamiento conceptual y glosario. Y en el diseño se realizan los diagramas de secuencia del sistema, contratos para las operaciones del sistema, diagramas de colaboración, diagramas de clases y diagramación de paquetes.

En el análisis y diseño de cada módulo se tiene previstas las interfaces con los demás subsistemas tanto internos como externos del Sistema Integrado de Información Financiera de la Universidad de Nariño (SIIFUN). Se consideran subsistemas internos los correspondientes a cada uno de los módulos, y externos los pertenecientes a Recursos Humanos (como nómina y cesantías) y Recursos Físicos (como compras y almacén), de los cuales no se profundizará en su funcionamiento.

## **7. METODOLOGÍA**

La metodología a utilizar se basa en el Unified Development Process. Los objetivos y modelos utilizados en las distintas fases por las empresas, **incorporan** elementos del esquema conocido como Modelo Estructurado, ya que éste cuenta con estrategias que son muy eficaces para la elaboración de aplicaciones comerciales.

El Unified Development Process se compone de distintas iteraciones. Con esta estrategia se pretende dar respuesta a la problemática encontrada en otros procesos de desarrollo como el Modelo Estructurado, en el cual las distintas fases se deben culminar completamente una vez iniciadas. Ante la imposibilidad de cumplir ciento por ciento con los objetivos de una determinada fase (análisis, diseño) en un solo instante de tiempo, constantemente se debe devolver en el proceso y retomar decisiones de fases anteriores.

El proceso iterativo propone que se planeen ciclos con objetivos muy concretos, con una planificación de recursos adecuada y con una valoración de los riesgos coherente. Cada uno de estos ciclos aborda una parte de las actividades del flujo de trabajo, con lo cual se puede ser más efectivo en su culminación. Una vez terminado un ciclo, se efectúa una comprobación y valoración de los resultados con lo cual se planea la siguiente iteración. Esta nueva iteración, en el caso en el cual el ciclo vigente no tenga los resultados adecuados o se requiera una profundización o depuración mayor, puede determinar volver a cruzar por los mismos objetivos propuestos. Esto permite que no se aborde todo el conocimiento en un solo instante, sino que se dé a partir de un proceso pausado de reconocimiento del tema, en el cual se estructura una actividad de aprendizaje a partir de la reflexión múltiples veces del mismo contexto del proyecto.

El proceso está fraccionado en distintos pasos de un flujo de trabajo. Estos pasos corresponden a las etapas habituales del esquema del Modelo Estructurado como son: modelado del negocio, análisis de requerimientos, análisis y diseño de la solución, construcción, pruebas e implantación. Sin embargo, a diferencia del diseño estructurado, estas etapas se asocian con fases cuyos objetivos se obtienen a partir de varias iteraciones.

Ya que en la fase 1 del proyecto SIIFUN se realizaron las etapas de modelado del negocio, análisis de requerimientos, análisis y diseño de la solución, la fase 2 corresponde a la construcción de la aplicación.

Los objetivos concretos en la construcción son:

- Implementar el diseño propuesto, vale la pena anotar, que de acuerdo con la estrategia escogida para el proceso de desarrollo, ésta construcción se da de manera iterativa también, y en cada iteración se involucra al usuario final. Por tanto, no se pretende construir todo el proyecto en un solo instante de tiempo sino que la implementación se hace incremento a incremento, de acuerdo a un plan previamente establecido.
- Llevar a cabo un protocolo de pruebas de caja blanca y de caja negra, para cada nuevo incremento construido. De la misma manera, debe volverse a probar el software construido previamente para determinar que el nuevo incremento no modifique su comportamiento correcto. Finalmente, todo el sistema desarrollado hasta el momento, debe ser probado de manera integral a fin de poder determinar su correcto comportamiento.
- Volver a probar el software construido previamente para determinar que el nuevo incremento no modifique su comportamiento correcto. Finalmente, todo el sistema desarrollado hasta el momento, debe ser probado de manera integral a fin de poder determinar su correcto comportamiento.

En la implementación y pruebas se desarrolla el código de una manera certificada que se basa en dos aspectos:

Actividades Técnicas:

- Definir estándares de programación: que consiste en asimilar los idiomas aplicables al lenguaje, conocer y adecuar estándares de programación al lenguaje. Por esta razón se plantea la realización de una capacitación en la arquitectura y lenguaje escogidos para el desarrollo de la aplicación.
- Definir estructura de directorios basados en los diagramas de paquetes.
- Codificación y pruebas unitarias: Revisiones de código

Documentos Entregables:

- Código fuente.
- Documentación del código.

## **8. MARCO REFERENCIAL**

## **PROGRAMACIÓN ORIENTADA A OBJETOS**

Actualmente una de las áreas más importantes en el comercio y en el ámbito académico es la orientación a objetos. La programación orientada a objetos promete un amplio alcance en la forma de diseño, desarrollo y mantenimiento del software ofreciendo una solución a largo plazo a los problemas y preocupaciones que han existido desde el comienzo en el desarrollo de software: la falta de portabilidad del código y reusabilidad, código que es difícil de modificar, ciclos de desarrollo largos y técnicas de codificación no intuitivas.

Tiene tres características básicas: debe estar basado en objetos, basado en clases y capaz de tener herencia de clases. Muchos lenguajes cumplen uno o dos de estos puntos; muchos menos cumplen los tres. La barrera más difícil de sortear es usualmente la herencia.

Esta definición especifica varias propiedades importantes de los objetos. En primer lugar, un objeto no es un dato simple, sino que contiene en su interior cierto número de componentes bien estructurados. En segundo lugar, cada objeto no es un ente aislado, sino que forma parte de una organización jerárquica o de otro tipo. Un objeto puede considerarse como una especie de cápsula dividida en tres partes: las relaciones, las propiedades y los métodos.

Las **relaciones** permiten que el objeto se inserte en la organización y están formadas esencialmente por punteros a otros objetos.

Las **propiedades** distinguen un objeto determinado de los restantes que forman parte de la misma organización y tiene valores que dependen de la propiedad de la cual se trate. Las propiedades de un objeto pueden ser heredadas a sus descendientes en la organización.

Los **métodos** son las operaciones que pueden realizarse sobre el objeto, que normalmente estarán incorporados en forma de programas (código) que el objeto es capaz de ejecutar y que también pone a disposición de sus descendientes a través de la herencia.

## **LENGUAJE DE PROGRAMACIÓN JAVA**

Java es un lenguaje de propósito general, orientado a objetos y neutral a la arquitectura.

El compilador toma un archivo fuente y genera un archivo objeto el cual es interpretado y ejecutado por una máquina virtual JVM (Java Virtual Machine), por lo tanto, es portable al nivel de código objeto.

Java es totalmente orientado a objetos. La tecnología de objetos se presenta como el siguiente paso lógico de la programación procedural. La programación procedural enfatiza la especificación de tareas (procedimientos) para realizar una tarea. Cuando los sistemas se vuelven grandes y distribuidos, ya no es tan fácil definir estas tareas. Un método más natural es definir objetos y acciones entre objetos. Java soporta los mecanismos estándar de la orientación a objetos tales como encapsulamiento, herencia y polimorfismo.

Java es seguro. El chequeo de datos es muy estricto. Antes de que un código byte sea ejecutado es revisado por la JVM para detectar accesos no autorizados a la memoria. El manejo de la memoria es sencillo. Cada objeto se crea con el operador **new** y el programador no es responsable de liberar la memoria. Cuando un objeto ya no se utiliza, el recolector de basura automáticamente reclama ese espacio.

Java es distribuido. Tiene librerías para programación con TCP/IP (el protocolo de comunicaciones estándar de Internet).

Java es concurrente. Tiene librerías para hacer programas con múltiples hilos de ejecución simultánea.

#### **JAVASCRIPT**

Se trata de un lenguaje interpretado que pese a su nombre no tiene nada que ver con **Java,** son dos cosas distintas, principalmente porque Java sí que es un lenguaje de programación completo, lo único que comparten es la misma sintaxis.

No es un lenguaje de programación propiamente dicho, es un lenguaje script u orientado a documento y tan solo se puede usar para mejorar una página Web con algunas cosas sencillas (revisión de formularios, efectos en la barra de estado, etc.), es decir sólo pueden escribirse 'scripts' que funcionarán en el entorno de una página Web, interpretado por un explorador

Con Javascript se puede dar respuesta a eventos iniciados por el usuario tales como la entrada de una forma o algún enlace. Esto sucede sin ningún tipo de transmisión de tal forma que cuando un usuario escribe algo en una forma, no es necesario que sea transmitido hacia el servidor, verificado y devuelto. Las entradas son verificadas por la aplicación cliente y pueden ser transmitidas después de esto.

JavaScript es un lenguaje sin tipo de datos. Es decir, no necesitas declarar el tipo de datos de las variables explícitamente. Es más, en muchos casos JavaScript realiza la conversión automáticamente cuando sea necesario.

JavaScript, al igual que Java, es una de las múltiples maneras que han surgido para extender las capacidades del lenguaje HTML. Al ser la más sencilla, es por el momento la más extendida.

### **DOCUMENT OBJECT MODEL (DOM)**

El Modelo de Objetos de Documento es **una API**, una interfaz que permite acceder, mediante programación, a los contenidos de un documento HTML/XML, proporciona una representación estructurada, orientada a objetos, de los elementos individuales y el contenido del documento, con métodos para recuperar y fijar las propiedades de dichos objetos.

Proporciona métodos para agregar y eliminar objetos al documento y también proporciona una interfaz para trabajar con eventos.

### **AJAX**

Es el acrónimo para **Asynchronous JavaScript + CSS + DOM + XMLHttpRequest**. Esta metodología es para generar contenido, una vez cargada y procesada una página, envía mediante eventos scripts y rutinas que van al servidor buscando en background los datos en porciones específicas, donde estos datos son usados para actualizar la página solo regenerando porciones de la misma, sin recargar todo el contenido del documento en el navegador.

AJAX no es un script, no es un servidor, no es un archivo, no es un programa, no es un módulo de apache, no es una extensión de PHP, NO ES UNA TECNOLOGÍA.

Por ejemplo, en un proceso normal una aplicación Web recarga o va de una página a otra porque debe enviar una petición a algún servidor Web esta debe procesarla y mandar el resultado final y el resultado final es la página a la cual nos dirige la aplicación o la recarga de la página misma. En todo esto AJAX hace lo mismo con la diferencia que lo hace en background es decir que realiza todo el proceso de comunicación con algún servidor Web sin que el usuario pueda verlo y una vez terminada con éxito solo añadir el resultado del proceso a la página en curso de esta manera evitar la recarga o una página receptora de los resultados del proceso.

### **JAVA SERVER PAGES (JSP)**

Es una tecnología que nos permite mezclar HTML estático con HTML generado dinámicamente. Muchas páginas Web que están construidas con programas CGI son casi estáticas, con la parte dinámica limitada a muy pocas localizaciones. Pero muchas variaciones CGI, incluyendo los servlets, hacen que se genere la página completa mediante un programa, incluso aunque la mayoría de ella sea siempre lo mismo.

En cuanto a la arquitectura, una página JSP es archivo de texto simple que consiste en contenido HTML o XML con elementos JSP. Cuando un cliente pide una página JSP del sitio Web y no se ha ejecutado antes, la página es inicialmente pasada al motor de JSP, el cual compila la página convirtiéndola en Servlet, la ejecuta y devuelve el contenido de los resultados al cliente.

#### **ARQUITECTURA DE SOFTWARE**

Al hablar del desarrollo de aplicaciones Web resulta adecuado presentarlas dentro de las aplicaciones multinivel. Los sistemas típicos cliente/servidor pertenecen a la categoría de las aplicaciones de dos niveles. La aplicación reside en el cliente mientras que la base de datos se encuentra en el servidor. En este tipo de aplicaciones el peso del cálculo recae en el cliente, mientras que el servidor hace la parte menos pesada. Además, está el problema de la actualización y el mantenimiento de las aplicaciones, ya que las modificaciones a la misma han de ser trasladada a todos los clientes.

Para solucionar estos problemas se ha desarrollado el concepto de arquitecturas de tres niveles: interfaz de presentación, lógica de la aplicación y los datos.

La capa intermedia es el código que el usuario invoca para recuperar los datos deseados. La capa de presentación recibe los datos y los formatea para mostrarlos adecuadamente. Esta división entre la capa de presentación y la de la lógica permite una gran flexibilidad a la hora de construir aplicaciones, ya que se pueden tener múltiples interfaces sin cambiar la lógica de la aplicación.

La tercera capa consiste en los datos que gestiona la aplicación. Estos datos pueden ser cualquier fuente de información como una base de datos o documentos XML.

Convertir un sistema de tres niveles a otro multinivel es fácil ya que consiste en extender la capa intermedia permitiendo que convivan múltiples aplicaciones en lugar de una sola.

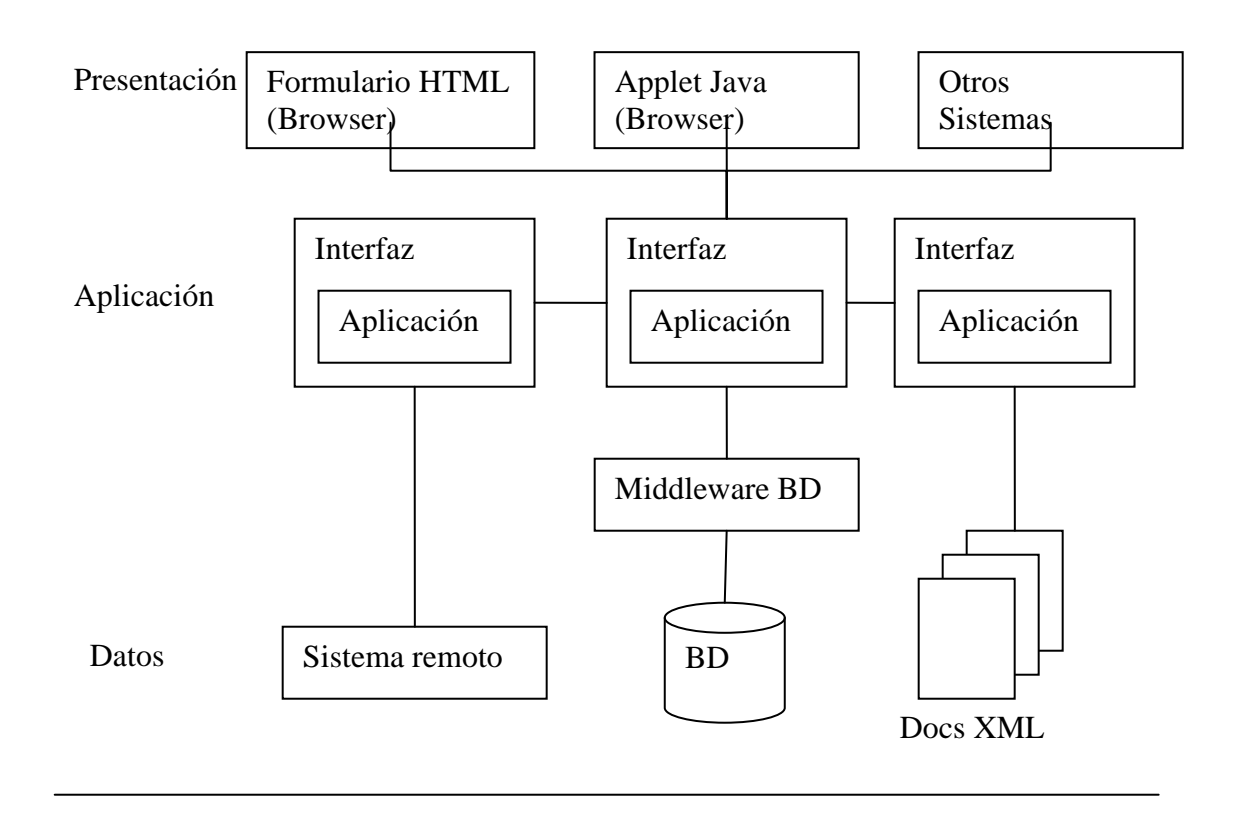

Figura 1. Arquitectura Multinivel

La arquitectura de las aplicaciones Web suelen presentar un esquema de tres niveles. El primer nivel consiste en la capa de presentación que incluye no sólo el navegador, sino también el servidor Web que es el responsable de dar a los datos un formato adecuado. El segundo nivel está referido habitualmente a algún tipo de programa o script. Finalmente, el tercer nivel proporciona al segundo los datos necesarios para su ejecución. Una aplicación Web típica recogerá datos del usuario (primer nivel), los enviará al servidor, que ejecutará un programa (segundo y tercer nivel) y cuyo resultado será formateado y presentado al usuario en el navegador (primer nivel otra vez).

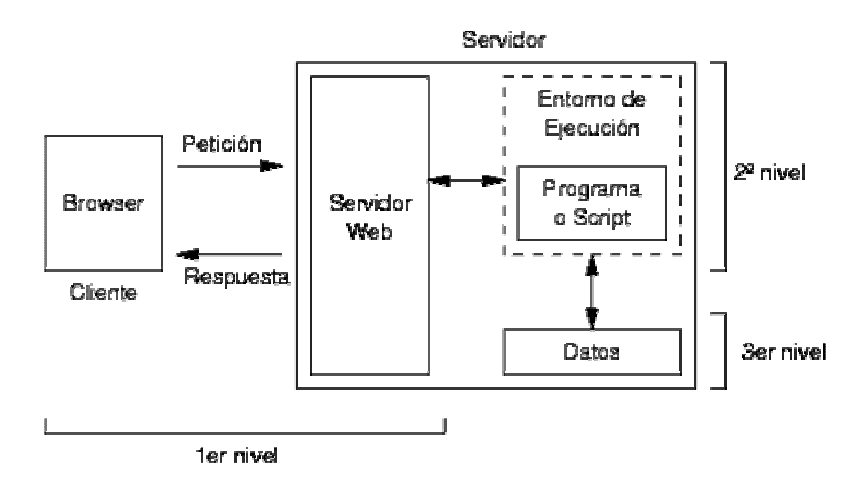

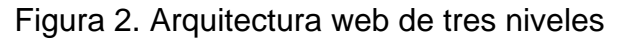

### **SERVIDOR DE APLICACIONES WEB**

Los Servidores Web suministran páginas Web a los navegadores (como por ejemplo, Netscape Navigator, Internet Explorer de Microsoft) que lo solicitan. En términos más técnicos, los servidores Web soportan el Protocolo de Transferencia de Hipertexto conocido como HTTP (HyperText Transfer Protocol), el estándar de Internet para comunicaciones Web. Usando HTTP, un servidor Web envía páginas Web en HTML, así como otros tipos de scripts a los navegadores o browsers cuando éstos lo requieren. Cuando un usuario hace clic sobre un enlace (link) a una página Web, se envía una solicitud al servidor Web para localizar los datos nombrados por ese enlace. El servidor Web recibe esta solicitud y suministra los datos que le han sido solicitados (una página HTML, un script interactivo, una página Web generada dinámicamente desde una base de datos,...) o bien devuelve un mensaje de error.

#### **SISTEMA GESTOR DE BASE DE DATOS.**

El sistema manejador de bases de datos es la porción más importante del software de un sistema de base de datos. Un DBMS (Data Base Management System) es una colección de numerosas rutinas de software interrelacionadas, cada una de las cuales es responsable de alguna tarea específica.

Las funciones principales de un DBMS son:

- Crear y organizar la Base de datos.
- Establecer y mantener las trayectorias de acceso a la base de datos de tal forma que los datos puedan ser accesados rápidamente.
- Manejar los datos de acuerdo a las peticiones de los usuarios.
- Registrar el uso de las bases de datos.
- Interacción con el manejador de archivos. Esto a través de las sentencias en DML al comando del sistema de archivos. Así el Manejador de base de datos es el responsable del verdadero almacenamiento de los datos.
- Respaldo y recuperación. Consiste en contar con mecanismos implantados que permitan la recuperación fácilmente de los datos en caso de ocurrir fallas en el sistema de base de datos.
- Control de concurrencia. Consiste en controlar la interacción entre los usuarios concurrentes para no afectar la inconsistencia de los datos.
- Seguridad e integridad. Consiste en contar con mecanismos que permitan el control de la consistencia de los datos evitando que estos se vean perjudicados por cambios no autorizados o previstos.

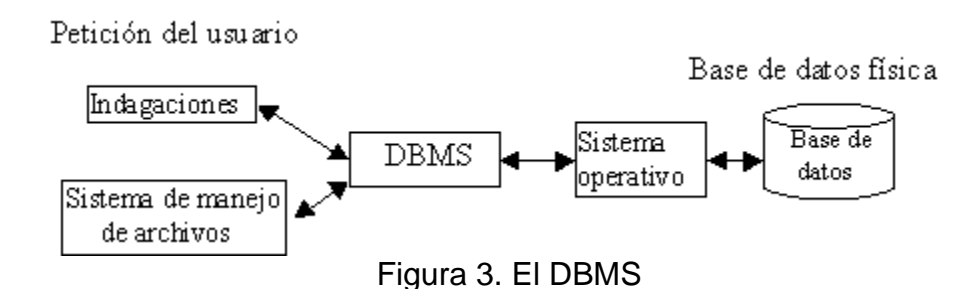

El DBMS es conocido también como Gestor de Base de datos.

La figura 3 muestra el DBMS como interfase entre la base de datos física y las peticiones del usuario. El DBMS interpreta las peticiones de entrada/salida del usuario y las manda al sistema operativo para la transferencia de datos entre la unidad de memoria secundaria y la memoria principal.

## **9. HERRAMIENTAS TECNOLÓGICAS UTILIZADAS**

## **9.1. ARQUITECTURA DE SOFTWARE**

#### **ARQUITECTURA JAVA 2 ENTERPRICE EDITION (J2EE).**

La gran diversidad de sistemas que existen y que trabajan en diferentes plataformas con productos de todo tipo de fabricantes, hace que la arquitectura J2EE se fortalezca ante el mundo informático, puesto que sin duda es un estándar que permite aglutinar toda esa complejidad ofreciendo un sin numero de ventajas.

De todas las características que posee Java se consideran las más importantes las siguientes:

- Capacidad multiplataforma. Java como capa de abstracción permite que el mismo lenguaje de programación y las mismas herramientas puedan ser utilizados para desarrollar servicios destinados a un gran ordenador de millones de euros o a una pequeña tarjeta inteligente, lo que lo hace útil para todo tipo de empresas.
- Soporte a Red. Java nace en y para la Red.
- Seguridad. Si el dispositivo va a estar en la Red interactuando e intercambiando datos y código con otros sistemas era necesario que dispusiera de mecanismos robustos que impidan a esos programas actuar como virus, troyanos o cualquier otro comportamiento hostil. La respuesta de Java es un modelo de seguridad, el sandbox y sus mecanismos asociados de autenticación y verificación de código.

#### **9.2. HERRAMIENTAS DE DESARROLLO**

#### **SERVIDOR TOMCAT.**

En un servidor de aplicaciones Web, incluye el compilador Jasper que compila JSPs convirtiéndolas en servlets. El motor de servlets del Tomcat a menudo se presenta en combinación con el servidor Web Apache.

Tomcat puede funcionar como servidor Web por sí mismo. Opera en entornos de desarrollo poco exigentes en términos de velocidad y de manejo de transacciones.

Dado que Tomcat fue escrito en Java, funciona en cualquier sistema operativo que disponga de la máquina virtual.

### **MACROMEDIA DREAMWEAVER.**

Aplicación que ofrece una amplia forma de trabajo para el diseño de páginas y sitios Web, generando resultados eficientes con un alto nivel de presentación en el ámbito profesional.

#### **POSTGRESQL.**

El Sistema Gestor de Bases de Datos Relaciónales Orientadas a Objetos está derivado del paquete Postgres escrito en Berkeley. Es el gestor de bases de datos de código abierto más avanzado hoy en día, ofreciendo control de concurrencia multiversión, soportando casi toda la sintaxis SQL (incluyendo subconsultas, transacciones, y tipos y funciones definidas por el usuario), contando también con un amplio conjunto de enlaces con lenguajes de programación (incluyendo C, C++, Java, perl, tcl y python).

#### **PGADMIN III.**

Pgadmin III es una herramienta de propósito general para diseñar, mantener, y administrar las bases de datos de PostgreSQL. Funciona bajo Windows (95/98/NT y XP) y también tiene una versión para Linux.

Características incluidas:

- Entradas SQL aleatorias.
- Pantallas de información y ayudas para bases de datos, tablas, índices, secuencias, vistas, programas de arranque, funciones y lenguajes.
- Preguntas y respuestas para configurar Usuarios, Grupos y Privilegios.
- Control de revisión con mejora de la generación de script.
- Configuración de las tablas de Microsoft MSysConf.
- Ayudas para importar y exportar datos.
- Ayudas para migrar Bases de datos.
- Informes predefinidos en bases de datos, tablas, índices, secuencias, lenguajes y vistas.

#### **GEL IDE**

Es un editor Java y JSP liviano, freeware y que funciona bajo Windows.

Muchas de sus características incluyen, la depuración del código, vistas de parámetros, eliminar errores y la gerencia de proyectos de una manera más elegante, entre otras.

#### **NETBEANS IDE 3.5**

Sun Microsystems Inc. y la comunidad de herramientas netbeans.org desarrollaron el NetBeans Application Framework (plataforma NetBeans), siendo el primer marco de herramientas de la plataforma Java.

Las características cuentan con avances que pretenden extender el alcance de los desarrolladores que pretender construir servicios Web y aplicaciones Web, interfaces gráficas del escritorio y clientes móviles. También va dirigida a mejorar la productividad de los desarrolladores y el rediseño completo de la interfaz de los usuarios para proporcionar una experiencia de desarrollo lista para su utilización.

Con más de 20.000 desarrolladores registrados y más de 100 socios como parte de su exitosa comunidad de fuentes, la plataforma NetBeans se ha establecido como la plataforma preferida de muchos de los desarrolladores tecnológicos, tal y como han demostrado las más de 1,5 millones de descargas desde el lanzamiento de NetBeans 3.5, lo que supone una media de 12.500 descargas al día. Esta rápida adopción, además del despliegue y la profundidad del entorno de desarrollo integrado (IDE) en su capacidad de soportar el desarrollo completo de los servidores de los instrumentos móviles, hacen de la plataforma NetBeans la mejor elección posible como herramientas de desarrollo de la estrategia de Sun y de los productos Sun Java Studio Enterprise y Sun Java Studio Creator (con nombre en código Project Rave).

"El entusiasmo de la comunidad de desarrolladores basadas en la aceleración del número de descargas demuestra que NetBeans está comenzando a eclipsar otras iniciativas de las herramientas industriales".  $2$ 

La comunidad NetBeans, representada por los desarrolladores voluntarios y los líderes industriales de las herramientas, incluyendo Compuware, Embarcadero, Iopsis, MAKE Technologies, Nexaweb, Quest y Systinet han anunciado el apoyo del nuevo mapa y la continuidad de la innovación de la plataforma NetBeans que representa. El proyecto de la fuente abierta se ha beneficiado de la adopción de la industria y del soporte de crecimiento en el número de módulos disponibles en el catálogo online de la página Web http://www.netbeans.org/catalogue/ para extender IDE.

La versión actual de NetBeans software, NetBeans 3.5, despliega una variedad de herramientas dirigidas a un amplio abanico de necesidades de desarrollo, desde el servidor a la gestión de instrumentos de mano. El lanzamiento de NetBeans 3.5 se centra en las mejores prestaciones y supone una poyo sin precedentes en el espacio IDE para la construcción de aplicaciones Web utilizando la tecnología Java Server Pages (JSP) y los servidores, haciendo que los clientes utilicen las

 2 Richard Green, vicepresidente del grupo de desarrollos de plataforma de Sun Microsystems.
clases de la fundación tecnológica Java y el apoyo de la Plataforma Java 2, y las aplicaciones Micro Edition (J2ME). Este lanzamiento también se produce por medio del servidor Web Tomcat, eliminando la necesidad de los pasos de instalación de la configuración. Como resultado, los desarrolladores de Java ya disponen de una multi-plataforma abierta extensible Java IDE, que permite el desarrollo de la elección de entornos, como las plataformas Solaris Operating System, Linux, Windows o Macintosh. El lanzamiento de NetBeans 3.5 también proporciona soporte para el desarrollo de las aplicaciones del lanzamiento de JDK 1.4.

"En nuestra opinión, NetBeans es la mejor IDE disponible, especialmente para la integración con XTT, nuestro cliente de marco de desarrollo UI. NetBeans cuenta también con la plataforma abierta, haciendo más simple la incorporación de los módulos de enchufe. Las mejoras planeadas de UI y Refractorias sólo servirán para mejorar esta IDE intuitiva"<sup>3</sup>.

#### **MOZILLA FIREFOX**

Mozilla Firefox es un navegador gratuito y de código abierto (open-source) para Windows, Linux y MacOS X, y otros sistemas operativos. Tiene las siguientes características:

- Navegación con Tabs (pestañas): La navegación con tabs cambia la forma en que se usa la Internet, permitiendo abrir links en tabs de fondo y luego leyéndolos cuando esté listo. La navegación con tabs hace que sea mucho más fácil mantener el rastro de diversas páginas o sitios al poder verlos en una sola ventana de navegador. La navegación por tabs hace la web más fácil y eficiente. Puede concentrarse en leer una página sin la confusión de tener que cambiar entre ventanas. Mientras lee la primera página, las que ha abierto en el fondo cargan para que cuando usted este listo para leerlas, ellas ya han terminado de cargar, y así no tenga que esperar.
- Bloqueo de Pop-Ups: Mozilla Firefox efectivamente bloquea las ventanas de pop-up no solicitadas mientras aun permite ver las que usted desea ver. El bloqueo de pop-ups y la lista de sitios son fáciles de usar.
- Barra de Herramientas Personalizable: Las barras de herramientas son totalmente personalizables, permitiéndole añadir y remover objetos (botones, barras de búsqueda, favoritos, etc.) a las barras de herramientas así como también crear barras nuevas.
- Manejo de Extensiones: Las extensiones son pequeños programas (o plugins) que añaden nuevas funciones a Mozilla Firefox. Pueden ser cualquier

 $\overline{a}$ <sup>3</sup> David Pociu, director general y director tecnológico de InsiTech Group Inc.

cosa, desde un botón nuevo, a una función totalmente nueva, como los gestos con ratón. Lo genial de las extensiones es que permiten que Mozilla Firefox se mantenga liviano y sin un exceso de opciones que no usará. Con conocimientos básicos de XML, CSS y JavaScript, se puede hasta crear sus propias extensiones.

- Mejores Opciones de Búsqueda: Una de las cosas más comunes para hacer en la web son las búsquedas. Esto era algo que los desarrolladores de Mozilla Firefox notaron al diseñar el navegador y el resultado es que tiene las mejores opciones de búsqueda disponibles actualmente en un navegador.
- Moderno Gestor de descargas: Muestra todas las descargas pendientes y completas como una lista gráfica con texto informativo. El usuario tiene control completo sobre las descargas activas e inactivas. El usuario puede cancelar una descarga activa, volver a intentar aquellas que han fallado, eliminar las completas y falladas, abrir la carpeta donde se guardó el archivo y limpiar la lista si se desea. Hacer doble click en el archivo permite ejecutarlo directamente.
- Migraciones Limpias: Firefox ahora incluye migraciones limpias de su información desde otros navegadores a Firefox. El asistente de migración aparece la primera vez que ejecuta Firefox para ayudarle a mover sus archivos desde otros navegadores o incluso desde alguna versión más antigua de Firefox. También puede cancelar el asistente para importar sus archivos más tarde, después de que Firefox le convenza de su superioridad
- Actualizaciones automáticas: Firefox descarga automáticamente estas pequeñas actualizaciones en segundo plano y después te avisa cuando está listo para ser instalado.
- Seguridad reforzada: Firefox mantiene seguro mientras se navega en la Web, cerrando la puerta a los spywares, gusanos y demás virus.

# **10. ACTIVIDADES REALIZADAS**

Las actividades realizadas se dividen en cinco categorías:

# **10.1. ACTIVIDADES GENERALES**

Son aquellas que se realizaron a lo largo de la pasantía según se necesitara.

- Estudio SIIFUN módulo contabilidad
- Consultas al Centro de Informática
- Consultas a usuarios del sistema.
- Consultas a asesor contable.

# **10.2. ACTIVIDADES PARA CONSTRUIR UNA APLICACIÓN ORIENTADA A LA WEB**

Son actividades técnicas encaminadas al desarrollo del proyecto.

- Curso Java avanzado.
- Consulta arquitectura J2EE.
- Desarrollo interfaces (JSP, Java, HTML, JavaScript).
- Pruebas de uso sobre interfaces.
- Pruebas de navegabilidad.
- Consulta información sobre XML DOM y AJAX.
- Ajustes sobre interfaces.

# **10.3. ACTIVIDADES PARA LA IMPLEMENTACIÓN DE LA BASE DE DATOS**

- Montaje base de datos.
- Consulta funcionamiento JDBC.
- $\bullet$  Desarrollo clase  $^4$  de comunicación con la base de datos.
- Ajustes base de datos.
- Consulta PL/PGSQL.
- Implementación de funciones con PL/PGSQL.

 4 Archivo de extensión .class que es interpretado por la maquina virtual de java.

Debido a la comodidad y facilidad de uso de Windows se optó por desarrollar la aplicación en este sistema operativo, por tanto fue necesario realizar:

- Consulta PostgreSQL para Windows.
- Instalación y configuración de PostgreSQL para Windows.

#### **10.4. ACTIVIDADES PARA EL DESARROLLO DE PROCESOS DEL MÓDULO**

Son aquellas que contribuyen al desarrollo de procesos específicos del módulo de contabilidad.

- Consulta manipulación de archivos .xls con Java.
- Desarrollo de los menús del módulo.
- Desarrollo del proceso Manejo del PGCP.
- Desarrollo del proceso Manejo de cuentas auxiliares.
- Desarrollo del proceso Manejo Comprobante de diario.
- Desarrollo del proceso Consultas de Comprobantes de tesorería.
- Desarrollo del proceso Manejo de notas de ingreso almacén.
- Desarrollo del proceso Manejo de OPS.
- Liquidación de causación (compras y servicios).

#### **10.5. PRUEBAS**

Se realizaron pruebas de funcionamiento en conjunto con las interfaces de otros módulos, verificando que toda la información que se debiera generar y/o modificar, a raíz de los procesos llevados a cabo, se hiciera de forma precisa y completa, se verifico además la funcionalidad de las interfaces y su eficiencia de manejo.

#### **10.6. DOCUMENTACIÓN**

Como última actividad del proyecto está la creación del documento con toda la información requerida y además se realizó el manual de operación de las interfaces desarrolladas en este módulo, en él se trato de explicar de forma completa y concisa cada una de las secciones de las interfaces y sus funcionalidades.

• Depuración Código fuente.

- Añadir comentarios al código fuente<sup>5</sup>.
- Manual de usuario (de la interfaces de los procesos mencionados en la sección 10.4.).

Cabe resaltar que en este documento solo se hará referencia al manual de usuario, y la documentación relacionada con el código fuente de los archivos .java estará en el CD-ROM que se entrega adjunto.

 5 Los comentarios en el formato requerido para hacer el Javadoc, es decir el manual de programador.

## **11. MAPA DE NAVEGACIÓN**

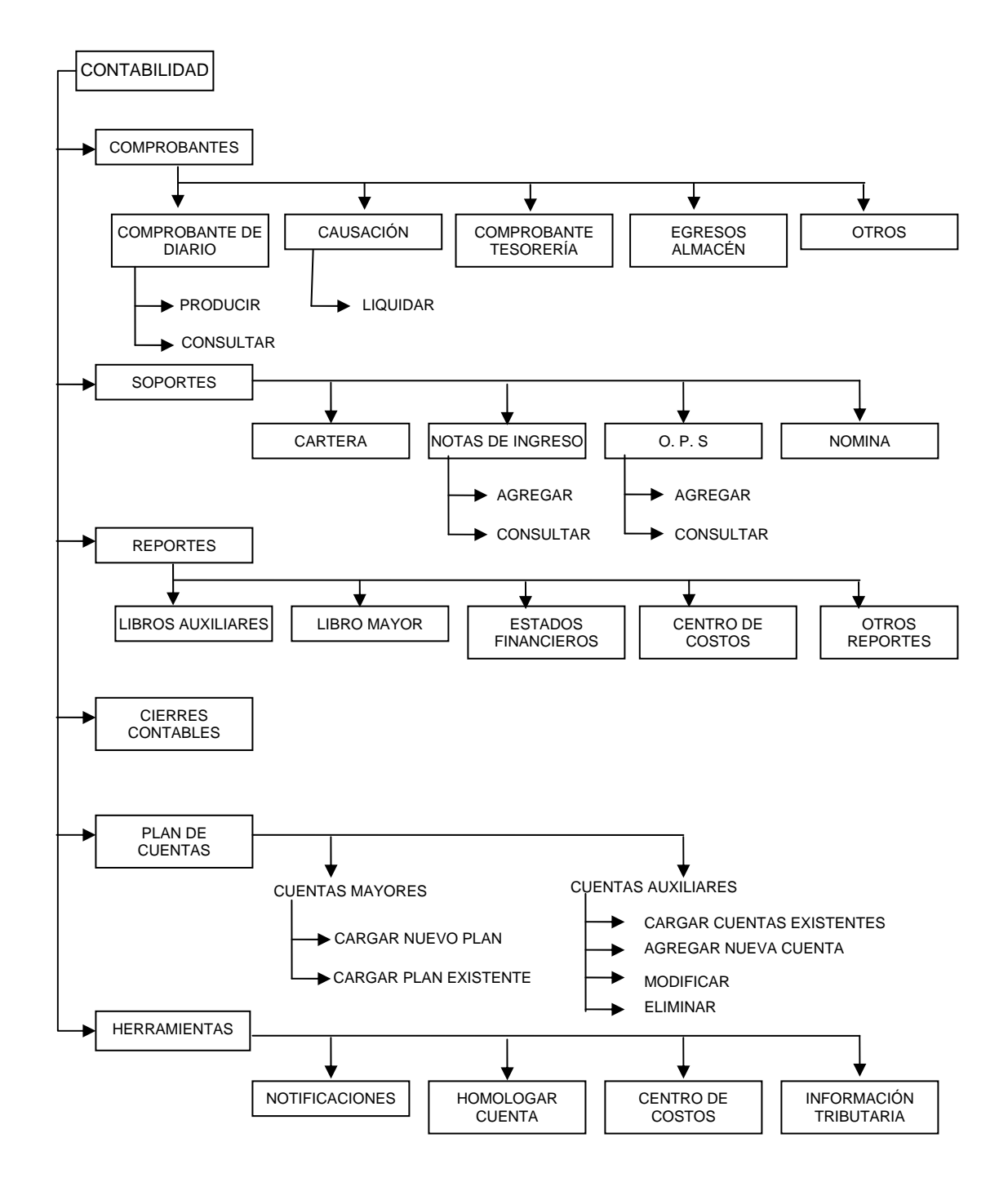

Figura 4. Mapa de navegación

# **12. MANUAL DE USUARIO**

A continuación se presenta el manual de operaciones para la utilización de las interfaces relacionadas con el módulo de tesorería y que se encuentran referidas en las actividades que corresponden a ésta pasantía.

# **12.1. CABECERA**

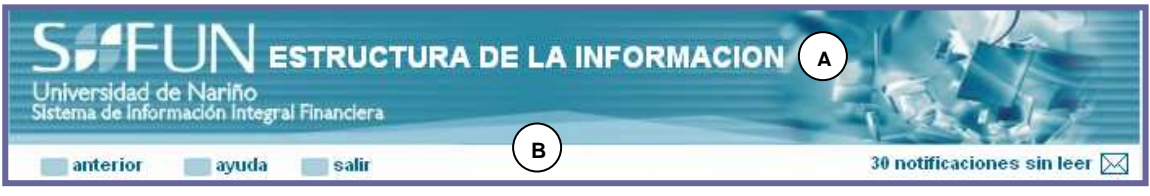

Figura 5. Cabecera

Todas las interfaces tienen una cabecera, la cual contiene las siguientes partes a saber:

- **A. Título**: Identifica la interfaz.
- **B. Barra de navegación**: Con los siguientes botones:
	- Anterior: Lleva a la página anterior.
	- Ayuda: Muestra la ayuda relacionada con el funcionamiento de la página que está en pantalla.
	- Salir: Cierra la ventana.
	- Notificaciones: Muestra, según el usuario las notificaciones que tiene en su sesión.

# **12.2 MENÚS**

#### **12.2.1. Menú contabilidad**

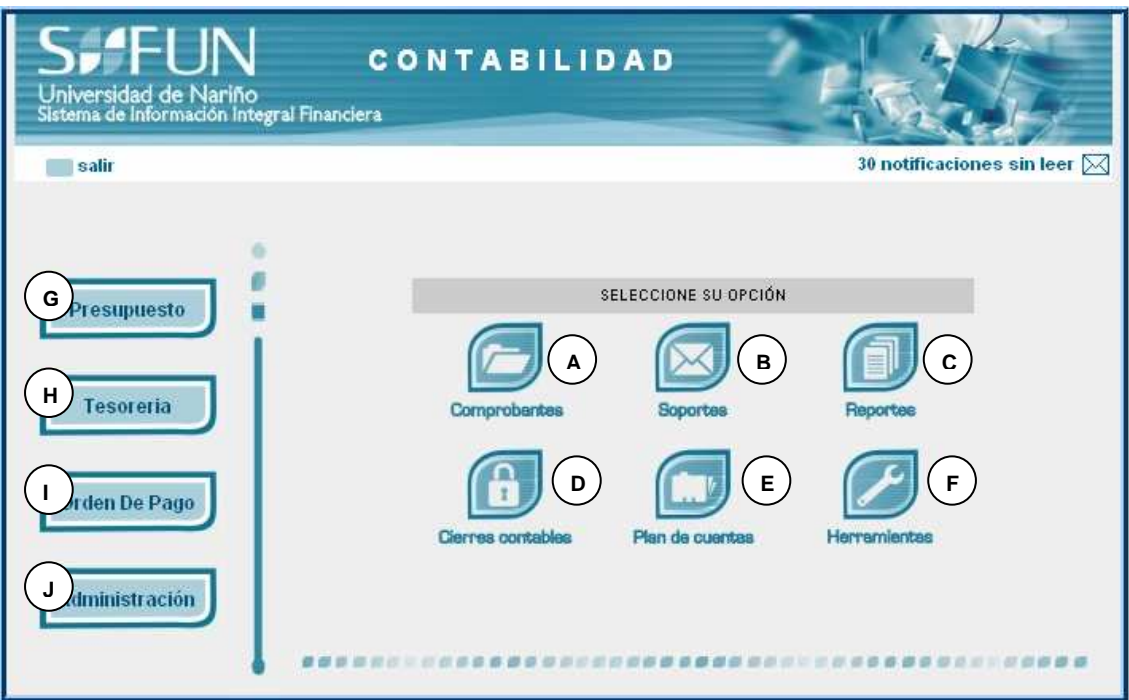

Figura 6. Menú principal contabilidad

- **A. Botón Comprobantes:** lleva al menú de comprobantes.
- **B. Botón Soportes:** lleva al menú de soportes.
- **C. Botón Reportes:** lleva al menú de Reportes.
- **D. Botón Cierres Contables**: despliega un menú para el manejo de cierre de mes y de vigencia.
- **E. Botón Plan de cuentas**: despliega un menú para el manejo de cuentas, así:

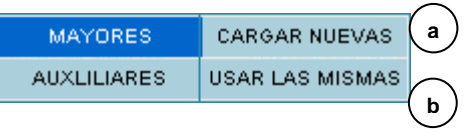

Figura 7. Menú cuentas mayores.

La opción de MAYORES, despliega un submenú para el manejo de las cuentas de estos niveles ordenadas en el Plan General de la Contabilidad Pública. Esas opciones son:

- **a. Cargar nuevas:** lleva a la ventana de cargar nuevas cuentas del P.G.C.P.
- **b. Usar las mismas:** permite cargar las cuentas mayores de la vigencia actual para usarlas en la siguiente.

| <b>MAYORES</b>     |                            |   |
|--------------------|----------------------------|---|
| <b>AUXLILIARES</b> | CARGAR CUENTAS EXISTENTES. | а |
|                    | CREAR NUEVA CUENTA         | h |
|                    | MODIFICAR CUENTA           |   |
|                    | ELIMINAR CUENTA            | d |

Figura 8. Menú cuentas auxiliares.

La opción de AUXILIARES, despliega un submenú para el manejo de las cuentas de este nivel, con las siguientes alternativas:

- **a. Cargar cuentas existentes:** permite cargar las cuentas auxiliares existentes de la vigencia actual para usarlas en la siguiente.
- **b. Crear nueva cuenta:** lleva a la ventana para crear una nueva cuenta auxiliar.
- **c. Modificar cuenta:** lleva a la ventana para modificar una cuenta auxiliar existente, si es posible.
- **d. Eliminar cuenta:** lleva a la ventana para eliminar una cuenta auxiliar, si es posible.
- **F. Botón Herramientas:** lleva al menú de herramientas.
- **G. Botón Presupuesto:** lleva al menú principal del módulo de presupuesto, si es el caso.
- **H. Botón Tesorería:** lleva al menú principal del módulo de tesorería, si es el caso.
- **I. Botón Orden de Pago:** lleva al menú principal para la orden de pago, si es el caso.

**J. Botón de Administración:** lleva al menú principal del módulo de administración, si es el caso.

#### **12.2.2. Menú Comprobantes**

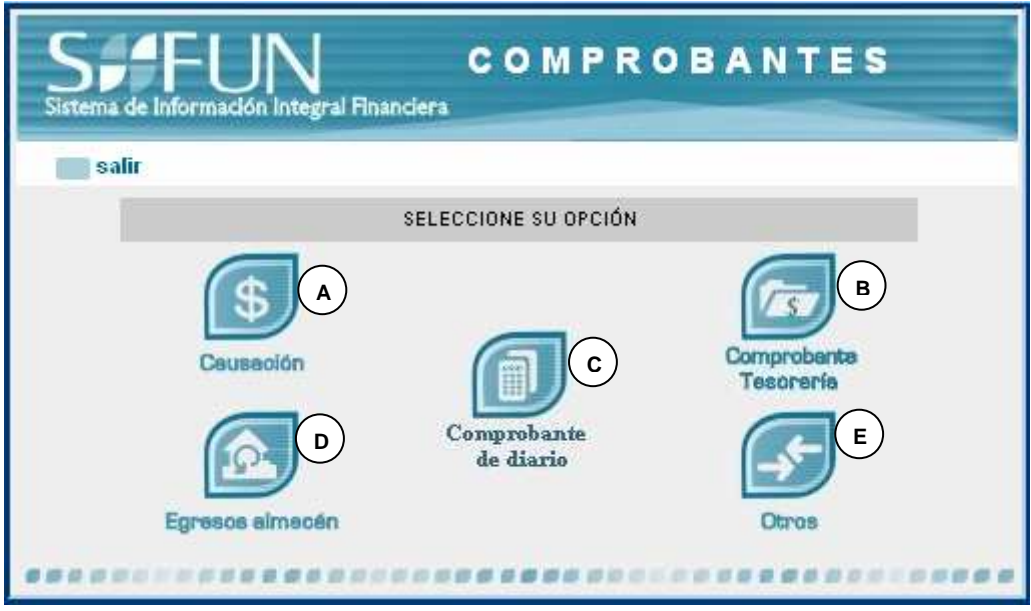

Figura 9. Menú comprobantes

**A. Botón Causación:** Despliega un menú para el manejo de los comprobantes de causación, así:

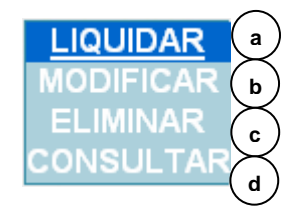

Figura 10. Menú causación

- **a. Liquidar:** lleva a la ventana que muestra la lista de órdenes de pago listas para liquidación contable y creación de comprobante de su causación.
- **b. Modificar:** lleva a la ventana que muestra la lista de órdenes de pago que han sido revertidas y que se deben modificar.
- **c. Eliminar:** lleva a la ventana que muestra la lista de órdenes de pago que han sido revertidas y que se deben eliminar.
- **d. Consultar:** lleva a la ventana de consulta de comprobantes de causación.
- **B. Botón Comprobante tesorería:** despliega el menú para el manejo del comprobante de tesorería que se muestra en la figura 11, con las siguientes opciones:

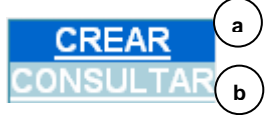

Figura 11. Menú Comprobante tesorería.

- **a. Crear:** lleva a la ventana de creación del comprobante de tesorería.
- **b. Consultar:** lleva a la ventana de consulta de comprobantes de tesorería.
- **C. Botón Comprobante de diario:** despliega el menú para el manejo del comprobante de diario, con las siguientes opciones:

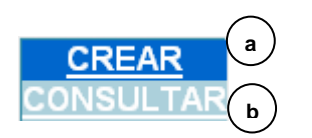

Figura 12. Menú Comprobante de diario.

- **a. Crear:** lleva a la ventana de creación del comprobante de diario.
- **b. Consultar:** lleva a la ventana de consulta de comprobantes de diario.
- **D. Botón Egresos almacén:** lleva a la ventana para la creación del comprobante de egresos de almacén.
- **E. Botón otros:** lleva a la ventana para la creación de comprobantes de movimientos contables no clasificados en los otros comprobantes.

# **12.2.3. Menú Soportes contables**

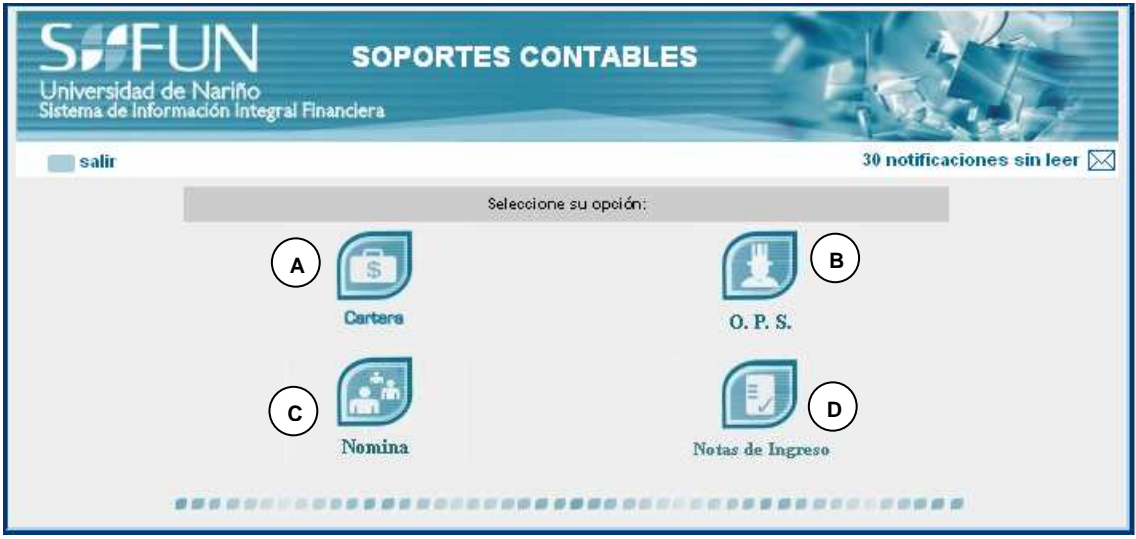

Figura 13. Menú soportes contables

La figura 13 muestra el menú soportes contables con las siguientes opciones:

- **A. Botón Cartera:** despliega un menú para el manejo de información de cartera.
- **B. Botón OPS.:** despliega un menú para el manejo de información de las órdenes de prestación de servicios.

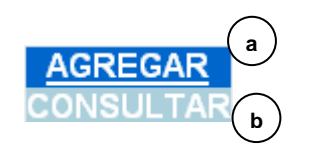

Figura 14. Menú OPS

Se presentan las siguientes opciones:

- **a. Agregar:** lleva a la ventana de agregar una orden de prestación de servicios.
- **b. Consultar:** lleva a la ventana de consulta la información de una orden de prestación de servicios.
- **C. Botón Nómina:** despliega un menú para el manejo de información de nómina como soporte contable.

**D. Botón Notas de ingreso:** despliega un menú para el manejo de información de notas de ingreso de almacén.

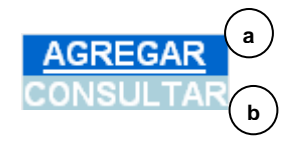

Figura 15. Menú notas de ingreso.

Se presentan las siguientes opciones:

- **a. Agregar:** lleva a la ventana de agregar una nota de ingreso.
- **b. Consultar:** lleva a la ventana de consulta la información de una Nota de ingreso.

#### **11.2.4. Menú Reportes**

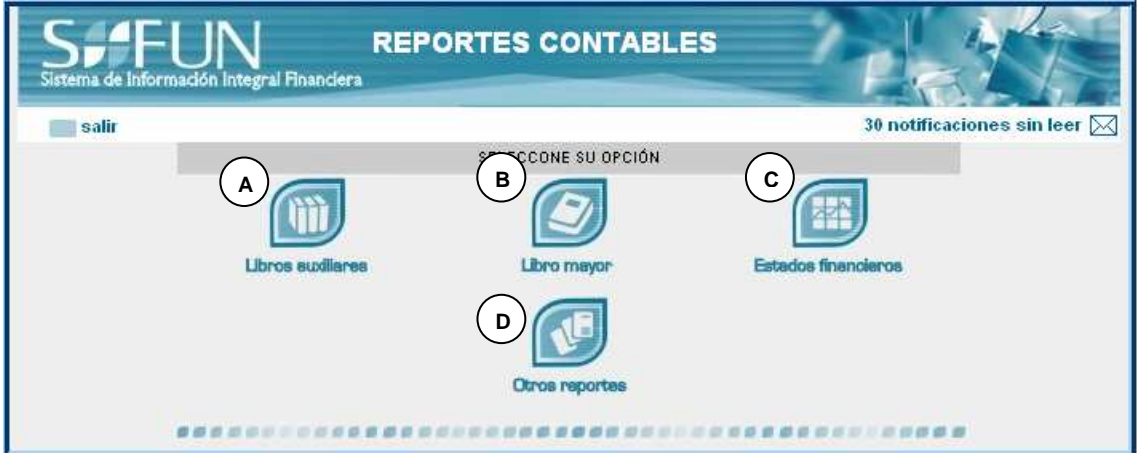

Figura 16. Menú reportes contables.

- **A. Botón Libros auxiliares:** lleva a la ventana de consulta de libros auxiliares de contabilidad.
- **B. Botón Libro mayor:** lleva a la ventana de consulta de libros mayores producidos en contabilidad.
- **C. Botón Estados financieros:** lleva a la ventana de consulta de los estados financieros que se producen en contabilidad.

**D. Botón de otros reportes:** lleva a la primera ventana de la herramienta para el manejo de reportes de usuario.

# **HERRAMIENTAS** tegral Financiera 30 notificaciones sin leer M **Salir** SELECCIONE DU OPCIÓN **A B** aciones irmación<br>Íbutaria **D C** Funciones de<br>centro de costos Homologar cuenta

# **12.2.5 Menú herramientas contables**

Figura 17. Menú herramientas

- **A. Botón notificaciones:** lleva a la ventana de consulta de notificaciones y listas de ajustes, según el usuario de la sesión.
- **B. Botón Información tributaria:** despliega un menú para el manejo de la información tributaria necesaria para la liquidación.
- **C. Botón Funciones de centro de costos:** despliega un menú para el manejo de funciones y centro de costos.
- **D. Botón Homologar cuenta:** lleva a la ventana de consulta de homologación de códigos contables con los presupuéstales.

#### **12.3 CALENDARIO**

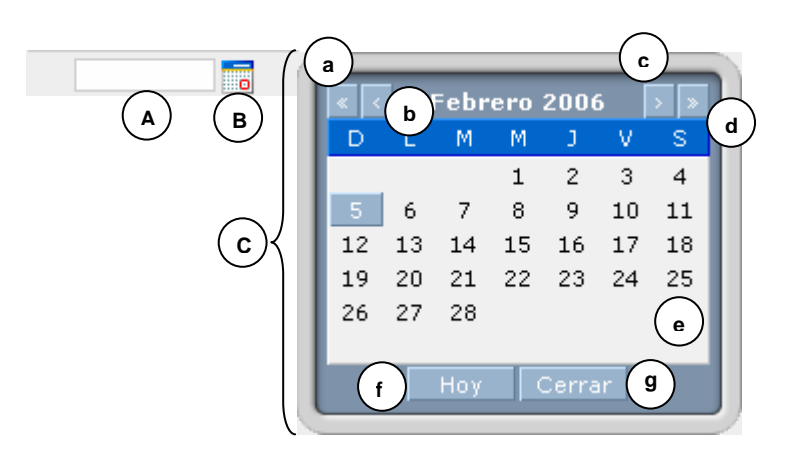

Figura 18. Calendario

- **A. CAJA DE TEXTO PARA LA FECHA:** Donde se introduce la fecha en formato año – mes – día.
- **B. BOTÓN CALENDARIO:** Abre el calendario colgante (C) para armar la fecha que se introduce en la caja de texto para la fecha.
- **C. CALENDARIO COLGANTE:** Contiene las siguientes partes:
	- **a. Botón año anterior:** muestra el calendario del mes indicado pero en el año anterior al que se presentaba.
	- **b. Botón mes anterior:** muestra el calendario del mes anterior al que se presentaba.
	- **c. Botón mes siguiente:** muestra el calendario del mes siguiente al que se presentaba.
	- **d. Botón año siguiente:** muestra el calendario del mes indicado pero en el año siguiente al que se presentaba.
	- **e. Área de calendario:** donde se muestra el calendario del año y mes indicado.
	- **f. Botón Hoy:** cuando se pulsa, aparece la fecha actual en la caja de texto para la fecha.
	- **g. Botón Cerrar:** cancela la entrada por el calendario colgante y lo cierra.

#### **12.4. ENTRADAS POR BÚSQUEDA**

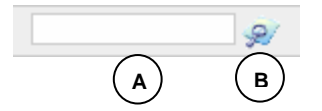

Figura 19. Entrada por búsqueda

- **A. CAJA DE TEXTO PARA RECIBIR ENTRADA:** Donde se introduce el dato correspondiente.
- **B. BOTÓN DE BÚSQUEDA:** Muestra la ventana de búsqueda alternativa para introducir el dato en la caja de texto para recibir la entrada.

#### **12.5 INTERFACES DE PROCESOS**

**12.5.1 Proceso Manejo del P.G.C.P.** Proceso para el manejo de P.G.C.P. sirve para actualizar el plan de cuentas mayores para cada vigencia. Este se subdivide en dos procesos principales:

- Cargar el plan de cuentas existente, en el caso en que la vigencia actual vaya a seguir operando con las cuentas mayores de la vigencia anterior y se realiza en un solo paso a través del menú para el manejo del P.G.C.P. que se presentó en la sección 12.2.1 Menú contabilidad.
- Cargar nuevas cuentas, en el caso en que la vigencia actual requiera un cambio dictado por la ley. Así, se lleva el siguiente procedimiento:

**12.5.1.1. Cargar nuevas cuentas.** Este procedimiento consiste en cargar el plan general desde un archivo .xls (hoja de cálculo) que consta de las partes que se indican a continuación, en la figura 20.

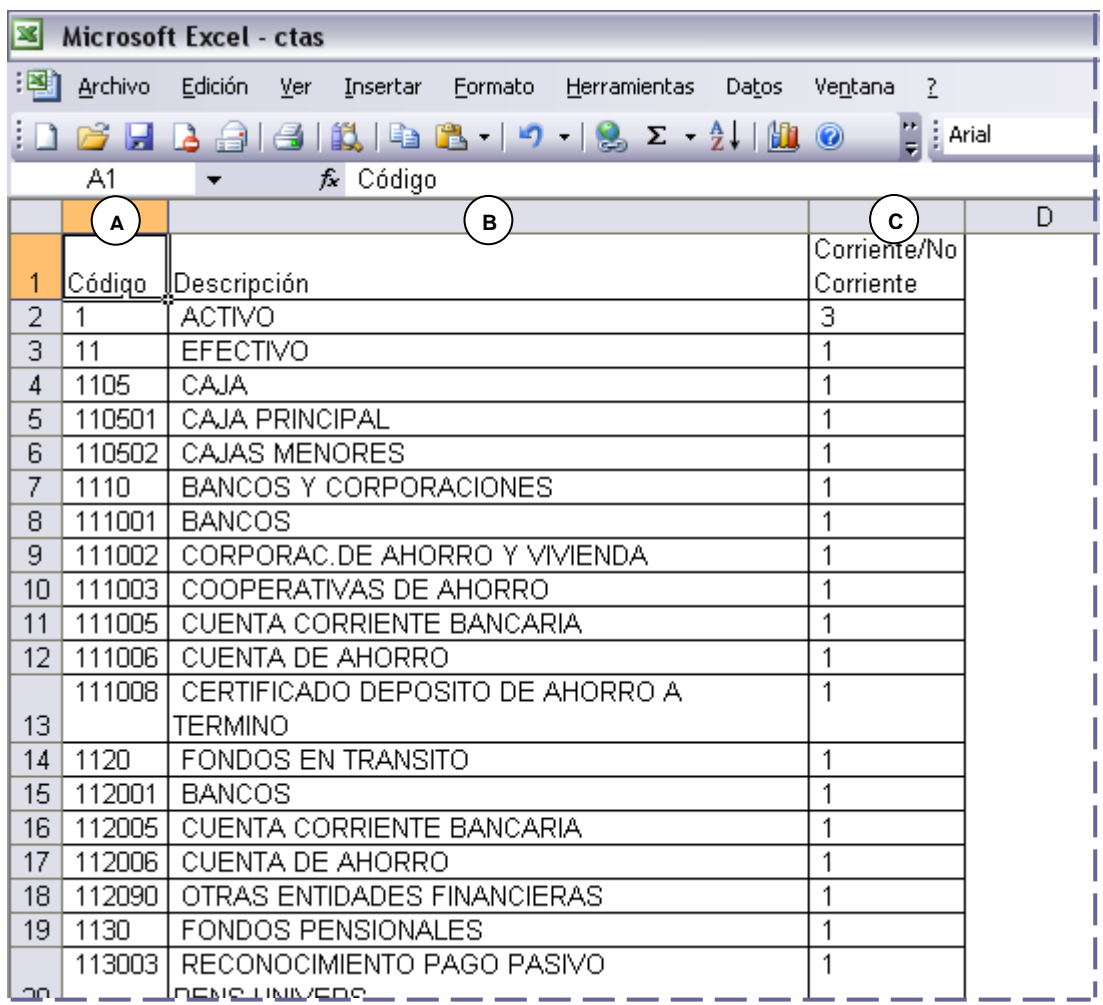

Figura 20. Esquema archivo .xls para plan de cuentas

- **A. Columna de código contable:** en la columna A irán los códigos contables.
- **B. Columna de descripción:** en la columna B irán especificadas las descripciones correspondientes.
- **C Columna de corriente / no corriente:** en la columna C se especifica si la cuenta es corriente (1), no corriente (2) o no aplica esta clasificación (3).

Se abre la interfaz para cargar el nuevo plan contable, cuyo funcionamiento se menciona en cada uno de los botones que se explican a continuación de la Figura 21.

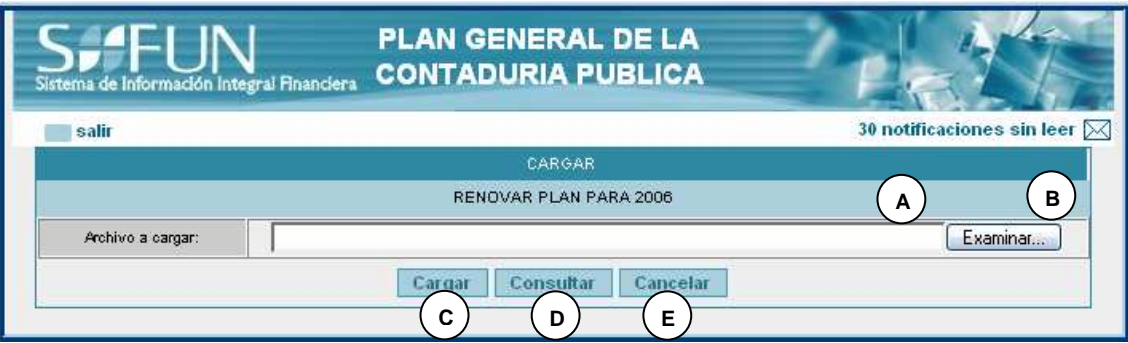

Figura 21. Cargar nuevo plan contable

- **A. CAJA DE TEXTO PARA INTRODUCIR ARCHIVO:** donde se introduce la ruta y el nombre del archivo de extensión .xls.
- **B.** BOTÓN DE EXAMINAR: lleva a la interfaz del explorador para buscar y cargar el archivo que irá en la caja A.
- **C. BOTÓN CARGAR:** carga el plan de cuentas indicado por el archivo en la base de datos, son vigencia actual y lo deja listo para operar.
- **D. BOTÓN CONSULTAR:** lleva a la ventana de consulta de plan contable que se indica en la figura 22.
- **E. BOTÓN CANCELAR:** cierra la ventana.

La interfaz que se muestra a continuación en la figura 22 permite verificar por medio de una consulta que efectivamente el plan de cuentas ha sido cargado.

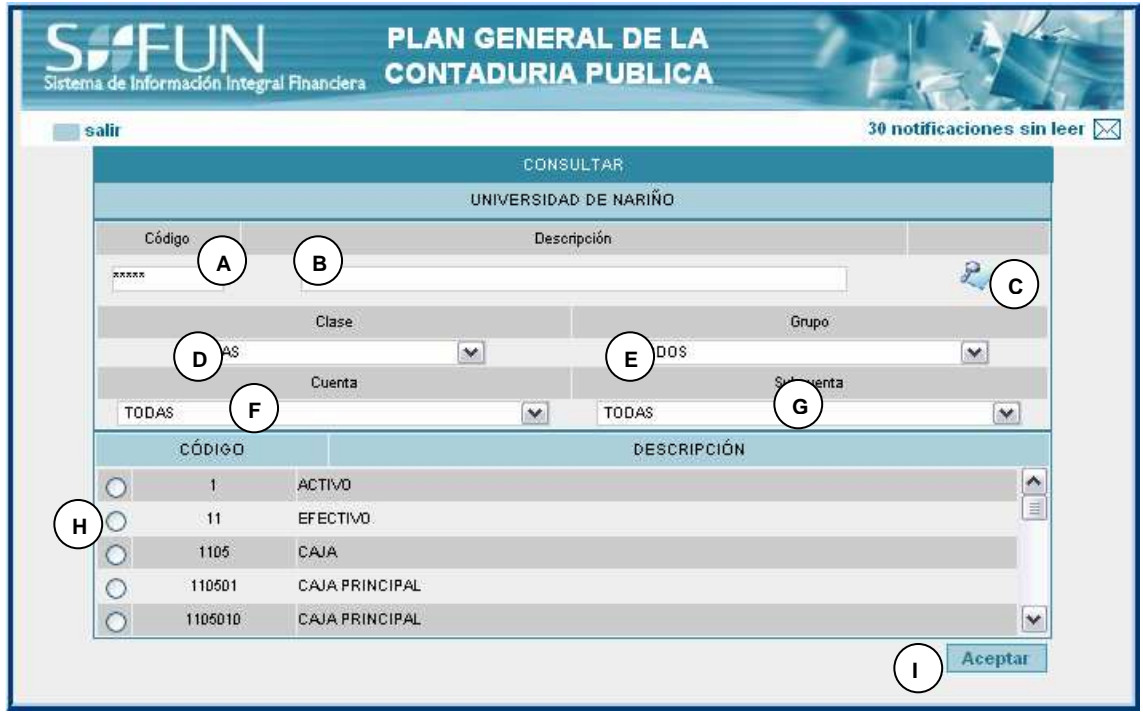

Figura 22. Consultar Plan de Cuentas mayores

- **A. CAJA DE TEXTO DE CÓDIGO:** donde se introduce el código de la cuenta (o el comodín \* para varias) en una búsqueda específica.
- **B. CAJA DE TEXTO DE DESCRIPCIÓN:** donde se introduce la descripción de la cuenta (o el comodín \* para varias) en una búsqueda específica.
- **C. BOTÓN DE BÚSQUEDA:** se pulsa para que se haga efectiva la búsqueda presentando los resultados en el área H.

Los combos D a G ayudan a delimitar la búsqueda:

- **D. COMBO DE CLASE:** que permite introducir a qué clase pertenece(n) la(s) cuenta(s) a buscar.
- **D. COMBO DE GRUPO:** que permite introducir a qué grupo pertenece(n) la(s) cuenta(s) a buscar.
- **E. COMBO DE CUENTA:** que permite especificar dentro de qué cuenta se clasifica(n) la(s) cuenta(s) a buscar.
- F. COMBO DE SUBCUENTA: que permite especificar dentro de qué subcuenta se clasifica(n) la(s) cuenta(s) a buscar.
- **G. ÁREA DE RESULTADOS:** donde se muestran los resultados de la búsqueda de la consulta.
- **H. BOTÓN ACEPTAR:** Cierra la ventana aceptando la consulta.

#### **12.5.2 Proceso Manejo de cuentas auxiliares**

**12.5.1.1 Crear nuevas cuentas.** Esta página permite crear una por una las cuentas auxiliares de nivel 6 o 7, ya que las de nivel 5 se crean automáticamente.

Estas cuentas se crean mediante un orden especifico de los dígitos que conforman cada nivel, es decir que todas las cuentas de nivel 6 tendrán el mismo número de caracteres.

Para crear una nueva cuenta se debe utilizar las listas, las cuales contienen la información de las cuentas mayores y que al escoger uno de sus elementos actualiza el campo del código.

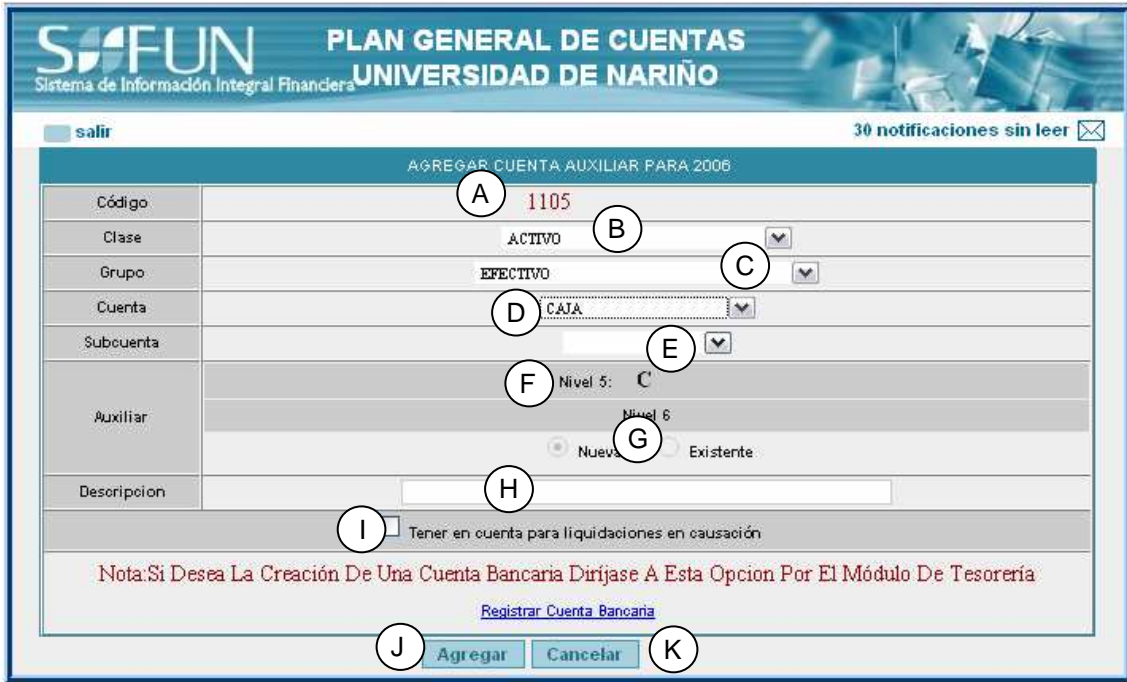

Figura 23. Agregar cuenta auxiliar.

**A. CAJA DE TEXTO DEL CÓDIGO:** Donde se visualiza el código de la nueva cuenta, el cual no se puede modificar directamente.

- **B. LISTA CLASE:** lista de clases de las cuentas mayores disponibles en el sistema.
- **C. LISTA GRUPO:** lista de grupos disponibles en el sistema asociados a la clase escogida.
- **D. LISTA CUENTA:** lista de cuentas disponibles en el sistema asociadas al grupo escogido.
- **E. LISTA SUBCUENTA:** lista de las subcuentas disponibles en el sistema asociadas a la cuenta escogida. Que al escoger uno de sus elementos se ve lo siguiente:

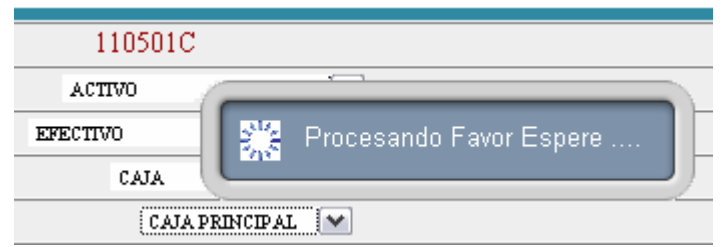

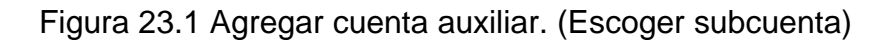

Una vez se cargan los datos se altera el nivel 6.

- **F. NIVEL 5:** carácter que identifica al fondo al que pertenecerá la nueva cuenta.
- **G. Nivel 6:** dependiendo del instante en que se observe puede verse como en la Figura 23 o así:

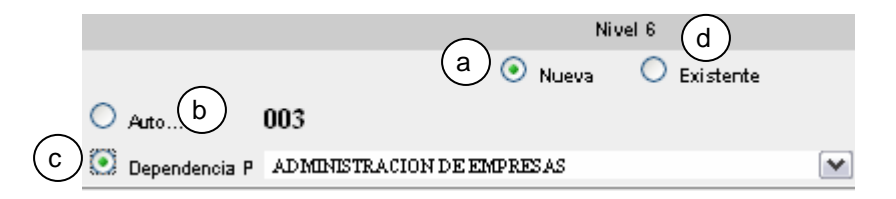

Figura 23.2 Agregar cuenta auxiliar. (Nivel 6- Nueva)

En la figura 23.2 se muestra el nivel 6 después de cargar los datos de la subcuenta escogida.

- **a. Opción Nueva**: para crear una nueva cuenta de nivel 6.
- **b. Opcion Auto..:** opción asociada con (a) para crear una nueva cuenta de nivel 6 cuyos últimos dígitos del código son generados automáticamente.
- **c. Opción Dependencia:** opción asociada con (a) para crear una nueva cuenta de nivel 6 cuyos últimos dígitos del código son el código de una dependencia o programa.
- **d. Opción Existente**: para usar una cuenta existente del nivel 6. Que al ser escogida se verá así:

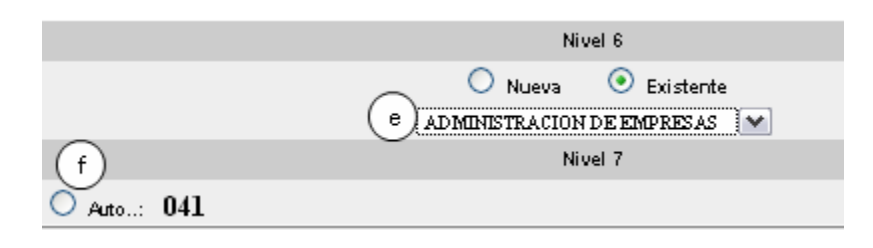

Figura 23.3 Agregar cuenta auxiliar (Nivel 6- Existente)

En la figura 23.3 se ve:

- **e. Lista nivel 6:** cuenta que se usará para crear una nueva cuenta de nivel 7.
- **f. Nivel 7**: en él se muestra un consecutivo generado automáticamente para los últimos dígitos de la cuenta de este nivel.
- **H. CAJA DE TEXTO DESCRIPCIÓN:** la descripción de la cuenta que se crea.
- **I. LIQUIDACIÓN:** al ser escogida se indica que la cuenta ha de utilizarse en la liquidación de causación.
- **J. BOTÓN ACEPTAR:** al dar clic en él se guardará la nueva cuenta ya sea de nivel 6 o 7 en el sistema.
- **K. BOTÓN CANCELAR:** cierra la ventana.

**12.5.2.2. Eliminar cuenta auxiliar**: Esta página permite borrar una cuenta auxiliar ya sea de nivel 6 o 7, pero se debe aclarar que no se pueden borrar del sistema aquellas cuentas de vigencias anteriores, ni las auxiliares de la vigencia actual que hayan sido utilizadas en algún movimiento contable.

Para el caso de las cuentas de nivel 6 se aclarara que solo se borraran aquellas que no sean cuentas padre y cumplan con la condición mencionada anteriormente o aquellas cuyas cuentas hijas (todas) cumplan dicha condición.

Para borrar una cuenta se puede buscar por código o descripción, para filtrar mas la búsqueda se puede utilizar las listas las cuales contienen la información de las cuentas mayores y que al escoger uno de sus elementos actualiza el campo del código. O puede hacerse digitando parte de la descripción de la cuenta.

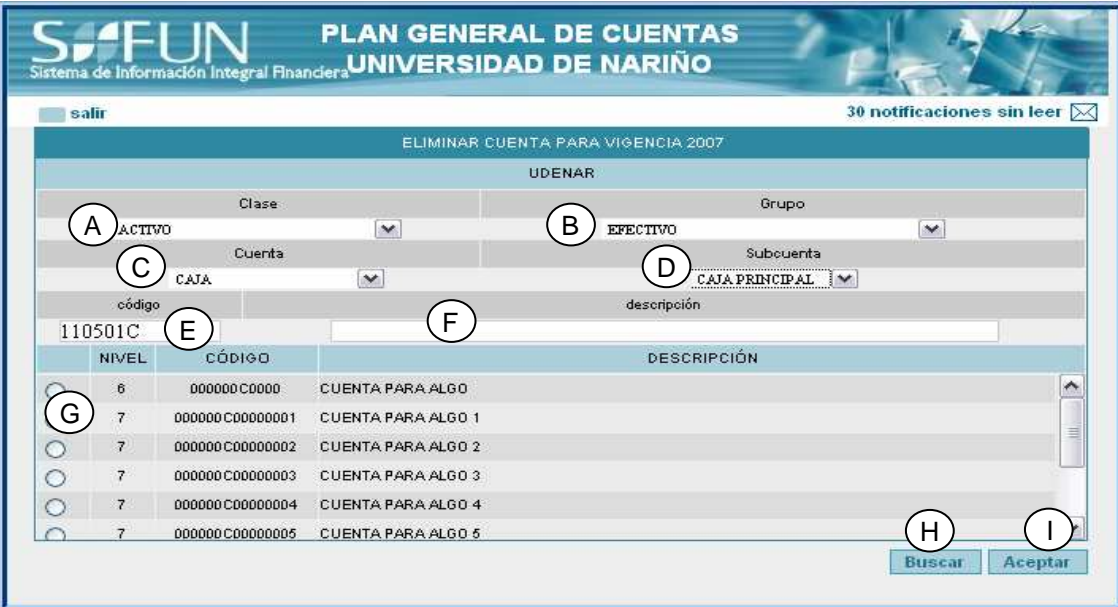

Figura 24. Eliminar cuenta auxiliar.

- **A. LISTA CLASE:** lista de clases de las cuentas mayores disponibles en el sistema.
- **B. LISTA GRUPO:** lista de grupos disponibles en el sistema asociados a la clase escogida.
- **C. LISTA CUENTA:** lista de cuentas disponibles en el sistema asociadas al grupo escogido.
- **D. LISTA SUBCUENTA:** lista de las subcuentas disponibles en el sistema asociadas a la cuenta escogida.
- **E. CAJA DE TEXTO CÓDIGO:** el código (o parte) de la cuenta que se quiere borrar.
- **F. CAJA DE TEXTO DESCRIPCIÓN:** la descripción (o parte) de la cuenta que se quiere borrar.
- **G. OPCIÓN CUENTA:** las cuentas que aparecen con la opción son aquellas que pueden borrase.
- **H. BOTÓN BUSCAR:** al dar clic en él se buscan las cuentas auxiliares que cumplan con los parámetros de búsqueda.
- **I. BOTÓN ACEPTAR:** al dar clic en él se borra la cuenta escogida.

**12.5.2.3. Modificar cuenta auxiliar.** Esta página permite cambiar la descripción una cuenta auxiliar ya sea de nivel 6 o 7, pero se debe aclarar que no se pueden modificar aquellas cuentas de vigencias anteriores, ni las auxiliares de la vigencia actual que hayan sido utilizadas en algún movimiento contable y no se puede modificar las cuentas de las cuales dependan otras en el nivel inferior.

Se aclara que el código NO se puede cambiar ya que este se construye a través de la dependencia existente entre cuentas.

Para modificar una cuenta se puede buscar por código o descripción, para filtrar mas la búsqueda se puede utilizar las listas las cuales contienen la información de las cuentas mayores y que al escoger uno de sus elementos actualiza el campo del código. O puede hacerse digitando parte de la descripción de la cuenta.

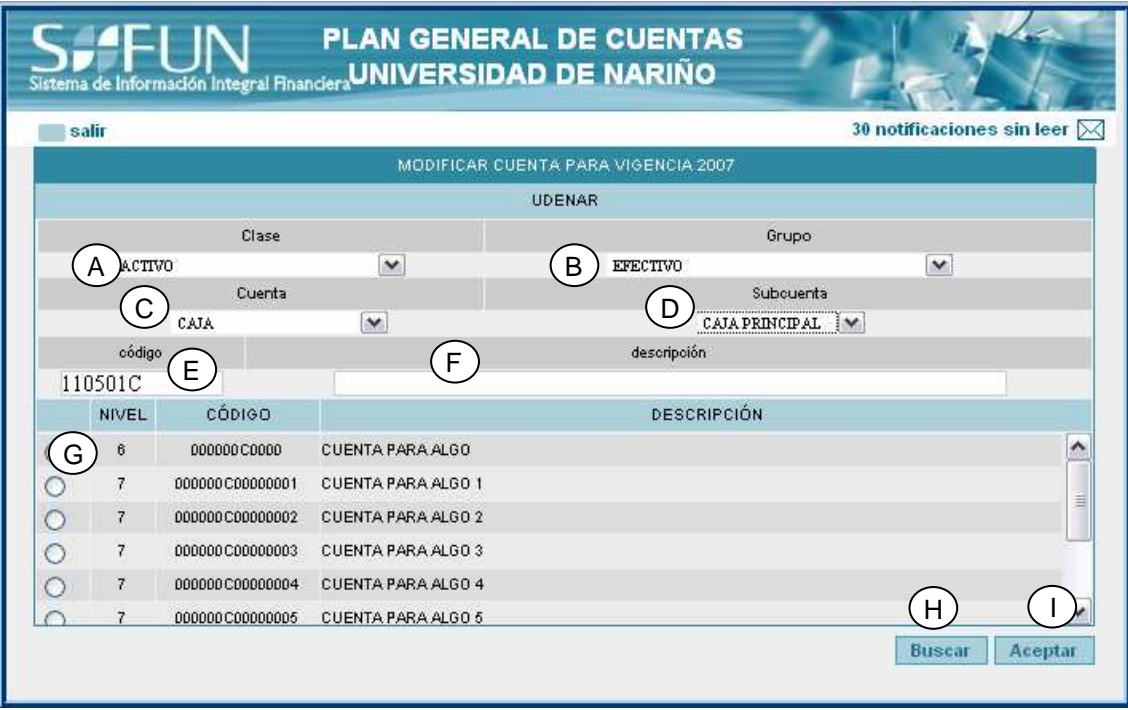

Figura 25 Modificar cuenta auxiliar

**LISTA CLASE:** lista de clases de las cuentas mayores disponibles en el sistema.

**LISTA GRUPO:** lista de grupos disponibles en el sistema asociados a la clase escogida.

**LISTA CUENTA:** lista de cuentas disponibles en el sistema asociadas al grupo escogido.

**LISTA SUBCUENTA:** lista de las subcuentas disponibles en el sistema asociadas a la cuenta escogida.

**CAJA DE TEXTO CÓDIGO:** el código (o parte) de la cuenta que se quiere modificar.

**CAJA DE TEXTO DESCRIPCIÓN:** la descripción (o parte) de la cuenta que se quiere modificar.

**OPCIÓN CUENTA:** las cuentas que aparecen con la opción son aquellas que pueden modificarse.

**BOTÓN BUSCAR:** al dar clic en él se buscan las cuentas auxiliares que cumplan con los parámetros de búsqueda.

**BOTÓN ACEPTAR:** al dar clic en él se modifica la cuenta escogida con la descripción que se haya digitado la caja descripción.

#### **12.5.3. Proceso manejo comprobante de diario.**

**12.5.3.1. Crear comprobante de diario**. Esta página permite crear un comprobante con las cuentas que se han utilizado en movimientos contables durante el día.

Estos comprobantes se crean escogiendo la fecha de la que se quiere hacer el comprobante, de la página que se observa en la figura 26.

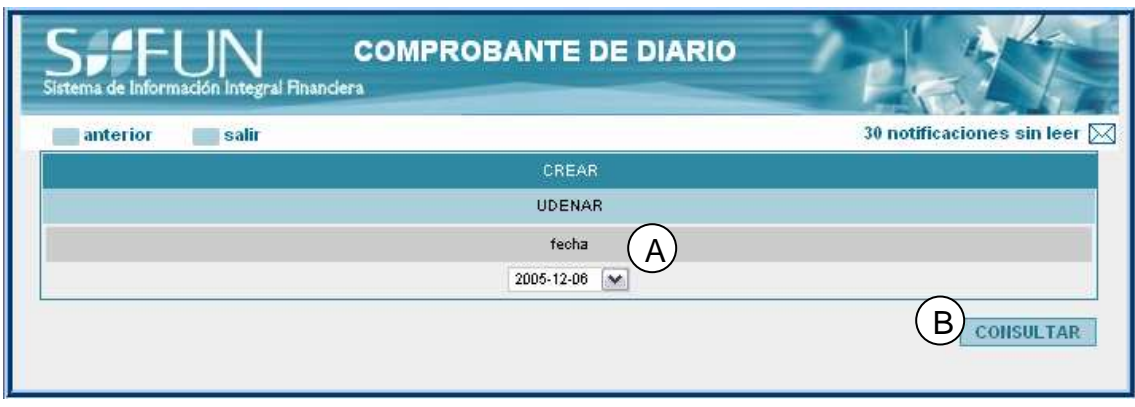

Figura 26 crear comprobante de diario 1

- **A. LISTA FECHA:** lista de fechas de las cuales se pueden crear comprobantes de diario.
- **B. BOTÓN CONSULTAR:** al dar clic en él se muestra la información del comprobante para la fecha escogida. Como se muestra en la figura 27.

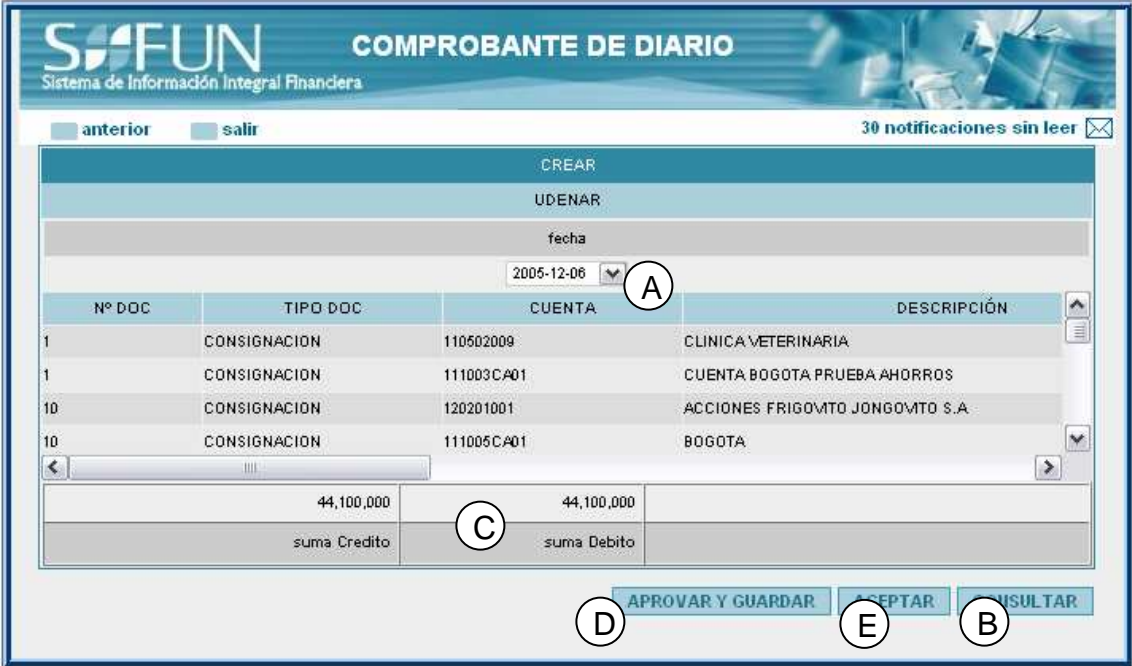

Figura 27 crear comprobante de diario 2.

- **C. SUMAS DEBITO Y CRÉDITO:** suma de los debitos y los créditos de las cuentas en el comprobante.
- **D. BOTÓN APROBAR Y GUARDAR:** al dar clic en él se aprueba el comprobante y se lo guarda para consulta.

# **E. ACEPTAR:** Cierra la ventana.

**12.5.3.2. Consultar comprobante de diario**. Esta página permite ver la información de un comprobante que se ha aprobado y guardado.

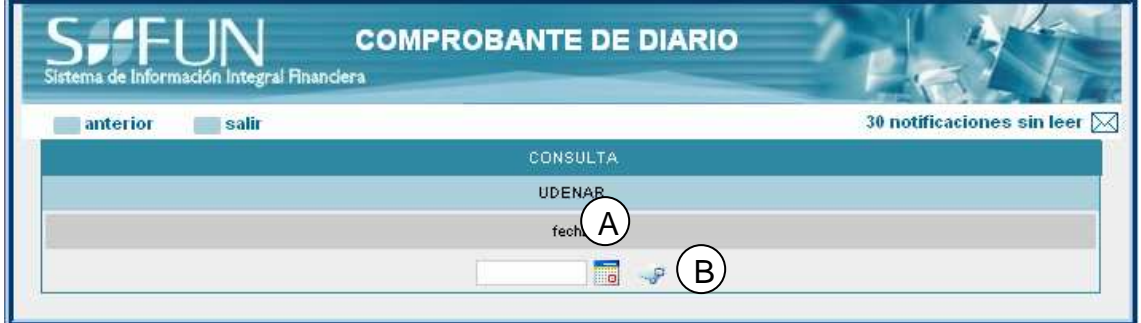

Figura 28 consultar comprobante de diario 1

- **A. CONSULTA FECHA:** fecha de las cual se desea consultar el comprobante de diario.
- **B. BOTÓN CONSULTAR:** al dar clic en él se muestra la información del comprobante para la fecha escogida. Como se muestra en la figura 29.

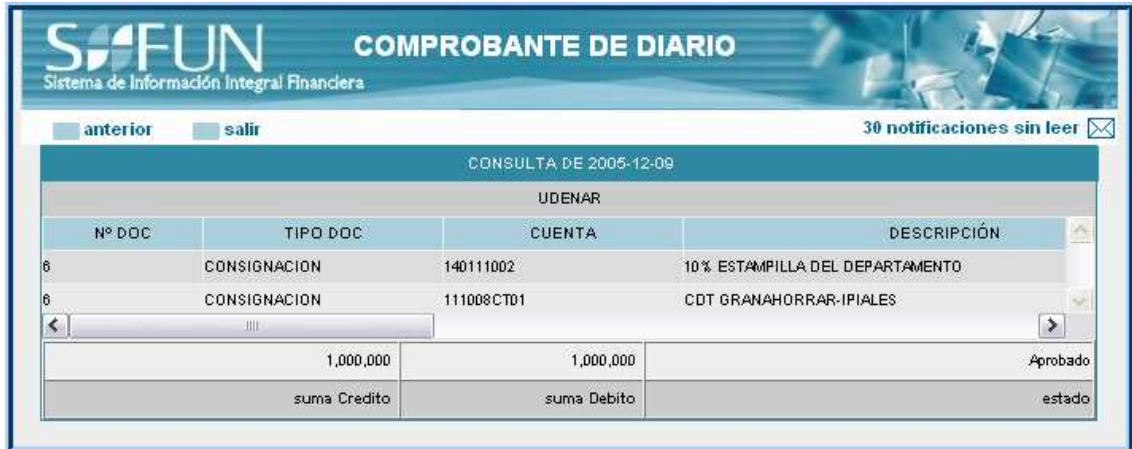

Figura 29 Consultar comprobante de diario 2

#### **12.5.4. Proceso Comprobantes de tesorería**

**12.5.4.1. Crear Comprobante de Tesorería**. Esta página permite crear un comprobante con las cuentas que se han utilizado en tesorería.

Estos comprobantes se crean escogiendo la fecha de la que se quiere hacer el comprobante, de la página que se observa en la figura 30.

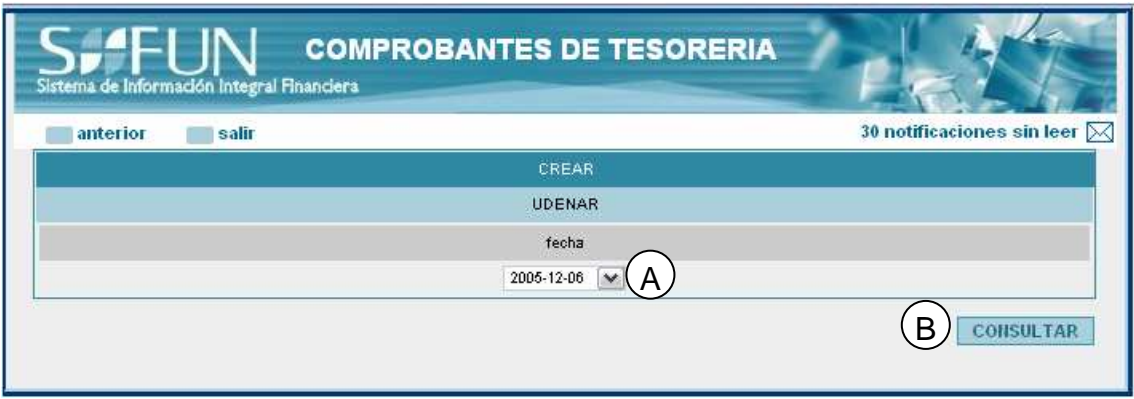

Figura 30 Crear comprobante de tesorería 1.

- **A. LISTA FECHA:** lista de fechas de las cuales se pueden crear comprobantes.
- **B. BOTÓN CONSULTAR:** al dar clic en él se muestra la información del comprobante para la fecha escogida. Como se muestra en la figura 31.

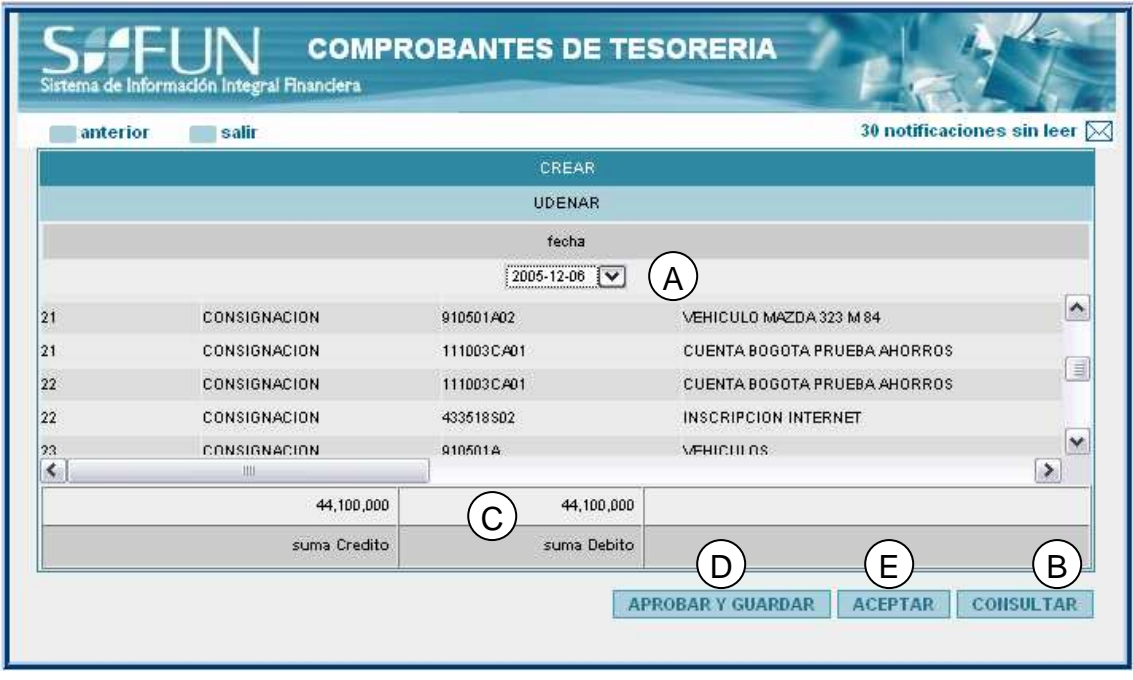

Figura 31 Crear comprobante de tesorería 2.

- **C. SUMAS DEBITO Y CRÉDITO:** suma de los debitos y los créditos de las cuentas en el comprobante.
- **D. BOTÓN APROBAR Y GUARDAR:** al dar clic en él se aprueba el comprobante y se lo guarda para consulta.
- **E. ACEPTAR:** Cierra la ventana.

**12.5.4.2. Consultar Comprobante de Tesorería.** Esta página permite ver la información de un comprobante de tesorería que se ha aprobado y guardado.

Para ello se debe escoger la fecha de creación del comprobante dando clic en el icono de calendario que se muestra en la figura 32, luego se da clic en el icono de búsqueda.

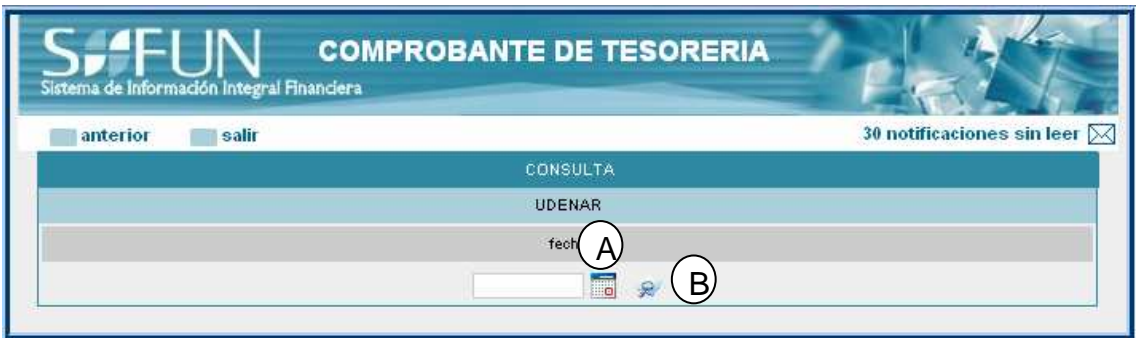

Figura 32 Consultar comprobante de tesorería 1.

- **A. CONSULTA FECHA:** fecha de las cual se desea consultar el comprobante de diario.
- **B. BOTÓN CONSULTAR:** al dar clic en él se muestra la información del comprobante para la fecha escogida. Como se muestra en la figura 33.

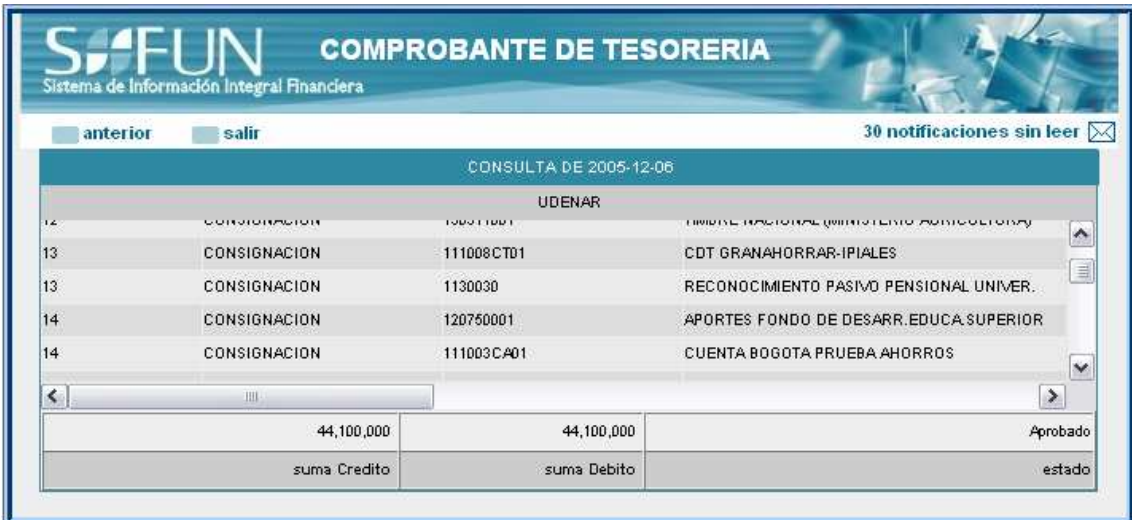

Figura 33 Consultar comprobante de tesorería 2.

#### **12.5.5. Proceso Manejo de notas de ingreso almacén**

#### **12.5.5.1. Registrar nota de ingreso**

**12.5.5.1.1. Nota de ingreso.** Esta página permite ingresar al sistema la información requerida en contabilidad de una nota de ingreso desde almacén.

Se debe tener en cuenta que solo se pueden ingresar al sistema grupos de cuentas que comiencen con 16 o 19, y solo se pueden ingresar 10 grupos de cuenta diferentes.

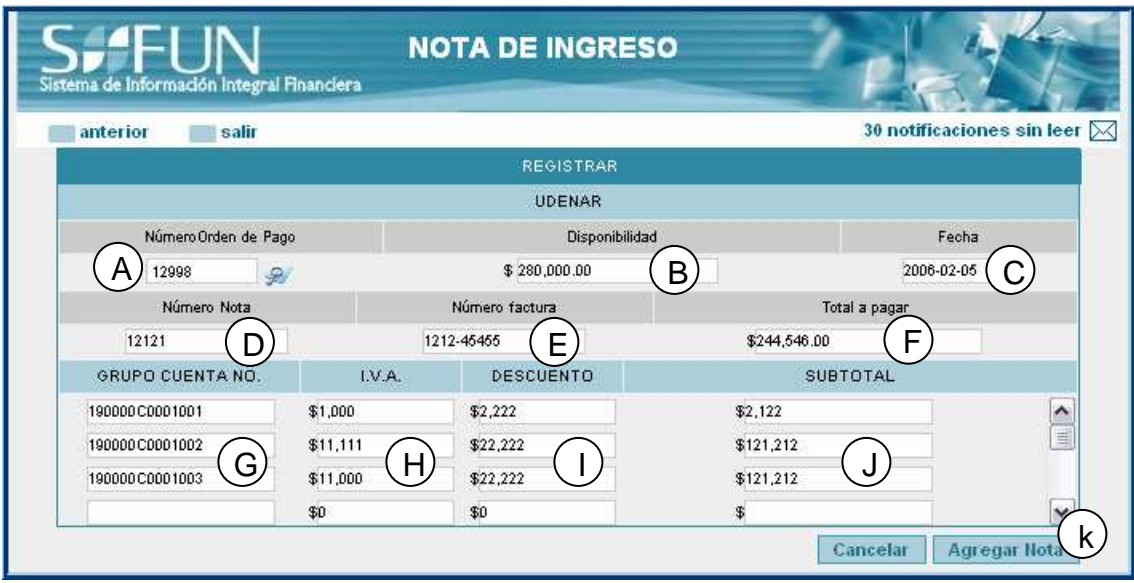

Figura 34 Registrar nota de ingreso 1

- **A. CAJA DE TEXTO NÚMERO ORDEN PAGO:** el número de la orden de pago asociada a la nota de ingreso el cual debe ser consultado dando clic en el icono con la lupa.
- **B. CAJA DE TEXTO DISPONIBILIDAD:** luego de consultar la orden de pago en la página respectiva, este campo aparece con el valor por el cual fue registrada la orden**.**
- **C. CAJA DE TEXTO FECHA:** fecha en la que se registra la nota de ingreso, es la fecha del sistema y no puede modificarse.
- **D. CAJA DE TEXTO NÚMERO NOTA:** el número correspondiente a la nota de ingreso.
- **E. CAJA DE TEXTO NUMERO FACTURA:** el(los) número(s) de la(s) factura(s) correspondientes a la nota.
- **F. CAJA DE TEXTO TOTAL A PAGAR:** el valor real de la nota de ingreso.
- **G. CAJAS DE TEXTO GRUPO CUENTA:** las cuentas relacionadas en la nota.
- **H. CAJAS DE TEXTO IVA.:** el valor del IVA correspondiente a la cuenta.
- **I. CAJAS DE TEXTO DESCUENTO.:** el valor del descuento correspondiente a la cuenta.
- **J. CAJAS DE TEXTO SUBTOTAL:** el valor correspondiente a la cuenta en la nota.
- **K. BOTÓN AGREGAR NOTA:** al dar clic en él se almacenan los valores digitados.

**12.5.5.1.2. Consulta orden de pago.** En esta página se pueden consultar las órdenes de pago que pueden ingresar por almacén como:

- Compra directa sin formalidades plenas.
- Contrato de obra
- Contratos de compras con formalidades plenas
- Planillas de compras

No es necesario llenar todos los campos pero entre mas concreta sea la información mas precisos serán los resultados.

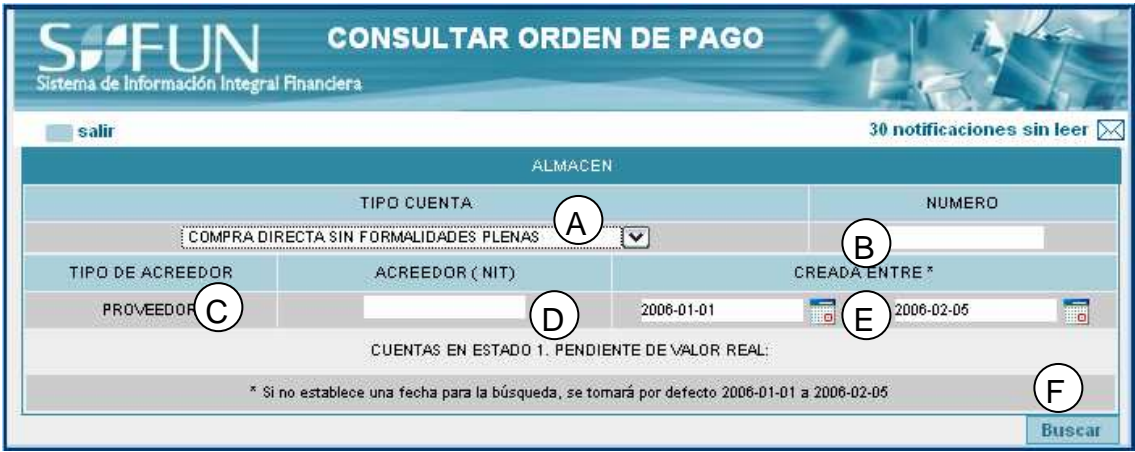

Figura 35 Registrar nota de ingreso (Consultar orden pago)

- **A. LISTA TIPO CUENTA:** el tipo de cuenta por el cual fue hecha la orden.
- **B. CAJA DE TEXTO NÚMERO:** el número (o parte) de la orden**.**
- **C. CAJA DE TEXTO TIPO ACREEDOR:** en esta página solo se mostraran los relacionados con PROVEEDORES.
- **D. CAJA DE TEXTO NIT DEL ACREEDOR:** el número (o parte) del NIT del proveedor.
- **E. FECHAS EN LAS QUE SE CREARÍA LA ORDEN:** rango de fechas en las que se habría creado la orden.
- **F. BOTÓN BUSCAR:** al dar clic en él se buscan las órdenes de pago que coincidan con los parámetros de búsqueda.

Luego de los resultados de la búsqueda se escoge la que se necesita y se regresa a la página de Nota de ingreso Registrar.

**12.5.5.2. Consultar nota de ingreso.** Esta página permite consultar las notas de ingreso que están registradas en el sistema. La figura 36 muestra los parámetros para realizar dicha consulta y el resultado de una búsqueda.

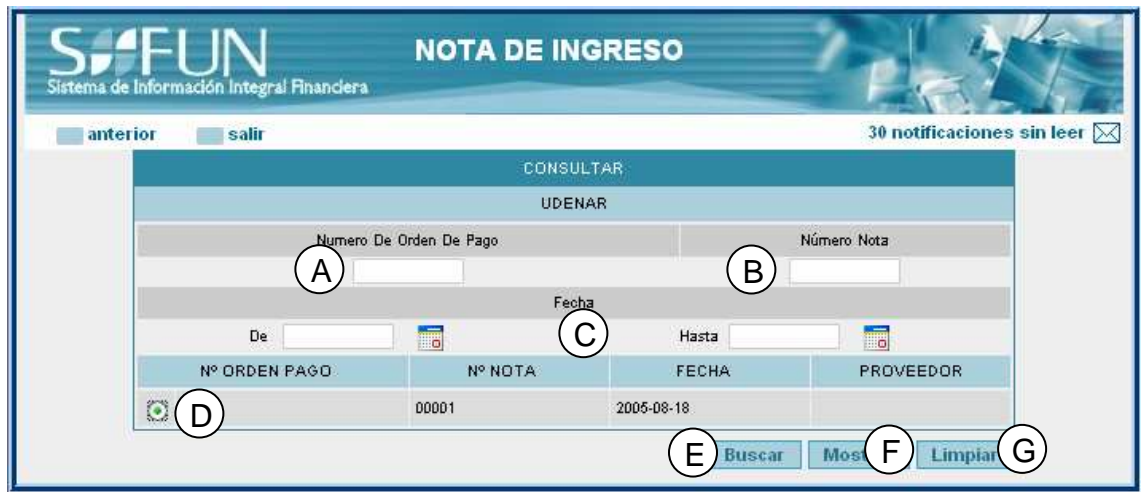

Figura 36 Consultar nota de ingreso 1.

**CAJA DE TEXTO NÚMERO ORDEN PAGO:** el número (o parte) de la orden de pago.

**CAJA DE TEXTO NÚMERO NOTA:** el número (o parte) del número de la nota**.**

**FECHAS:** si solo se da valor a 'De' busca las notas registradas en esa fecha, sise da valor a ambas será un rango de fechas en las que se habría registrado la nota.

**RESULTADO DE LA BÚSQUEDA:** aquí se puede escoger la nota de la cual se requiere la información.

**BOTÓN BUSCAR:** al dar clic en él se buscan las notas de ingreso que coincidan con los parámetros de búsqueda.

**BOTÓN MOSTRAR:** al dar clic en él se visualiza la página con la información de la nota de ingreso escogida. Como se muestra en la figura 37.

**NOTA DE INGRESO** a de Información Integral Financiera 30 notificaciones sin leer  $\boxtimes$ salir anterior NOTA DE INGRESO UDENAR Número Orden pago Número Nota Fecha Total 00001 00001 2005-08-18 11000.00 Facturas Asociadas 00001 GRUPO CUENTA NO. I.V.A DESCUENTO SUBTOTAL

**BOTÓN LIMPIAR:** al dar clic en él se borra contenido de las cajas de texto.

Figura 37 Consultar nota de ingreso 2.

# **12.5.6 . Proceso Manejo de OPS**

#### **12.5.6.1. Registrar OPS.**

**12.5.6.1.1. O.P.S.** Esta página permite registrar una Orden de Prestación de Servicios con la información requerida por la oficina de contabilidad

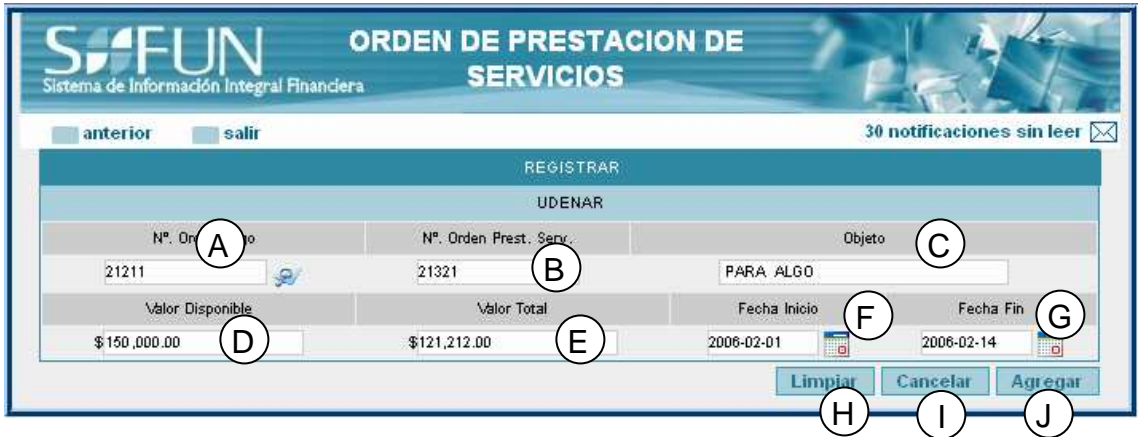

Figura 38 Registrar OPS.

- **A. CAJA DE TEXTO NÚMERO ORDEN PAGO:** el número de la orden de pago asociada a la OPS, el cual debe ser consultado dando clic en el icono con la lupa.
- **B. CAJA DE TEXTO NUMERO OPS:** el número correspondiente a la orden de prestación de servicios.
- **C. CAJA DE TEXTO OBJETO:** breve descripción del objetivo de la OPS.
- **D. CAJA DE TEXTO DISPONIBLE:** luego de consultar la orden de pago en la página respectiva, este campo aparece con el valor por el cual fue registrada la orden.
- **E. CAJA DE TEXTO VALOR TOTAL:** el valor real de la OPS.
- **F. FECHA DE INICIO:** la fecha en que se inicia la prestación.
- **G. FECHA DE FIN:** la fecha en que se termina la prestación.
- **H. BOTÓN LIMPIAR:** al dar clic en él se borra contenido de las cajas de texto.
- **I. BOTÓN CANCELAR:** al dar clic en él se cierra la ventana.
- **J. BOTÓN AGREGAR:** al dar clic en él se registra la OPS.

**12.5.6.1.2. Consulta orden de pago.** En esta página se pueden consultar las órdenes de pago que pueden ingresar por RECURSOS HUMANOS como:

- Contrato de orden de prestación de servicios.
- Contratos de servicios profesionales.
- Contratos que superan los 101 salarios mínimos.
- Nómina.
- Ordenes de trabajo de 0 a 100 salarios mínimos.
- Planilla servicios.

No es necesario llenar todos los campos pero entre mas concreta sea la información mas precisos serán los resultados.

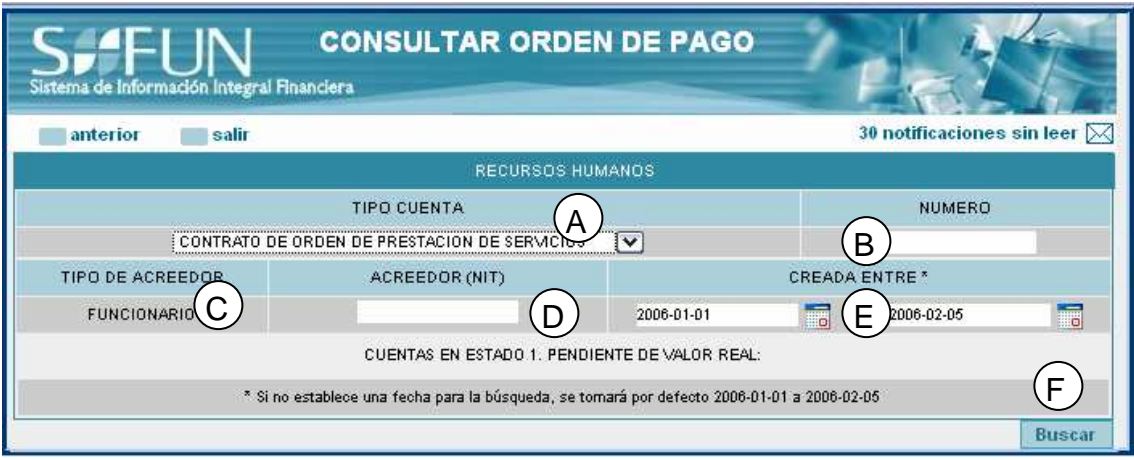

Figura 39 Registrar OPS. (Consultar orden de pago)

- **A. LISTA TIPO CUENTA:** el tipo de cuenta por el cual fue hecha la orden.
- **B. CAJA DE TEXTO NÚMERO:** el número (o parte) de la orden**.**
- **C. CAJA DE TEXTO TIPO ACREEDOR:** en esta página solo se mostraran los relacionados con FUNCIONARIO.
- **D. CAJA DE TEXTO NIT DEL ACREEDOR:** el número (o parte) del NIT del proveedor.
- **E. FECHAS EN LAS QUE SE CREARÍA LA ORDEN:** rango de fechas en las que se habría creado la orden.
- **F. BOTÓN BUSCAR:** al dar clic en él se buscan las órdenes de pago que coincidan con los parámetros de búsqueda.

Luego de los resultados de la búsqueda se escoge la que se necesita y se regresa a la página de Orden de Prestación de Servicios Registrar.

**12.5.6.2. Consultar OPS.** Esta página permite consultar las notas de ingreso que están registradas en el sistema. La figura 40 muestra los parámetros para realizar dicha consulta y el resultado de una búsqueda.
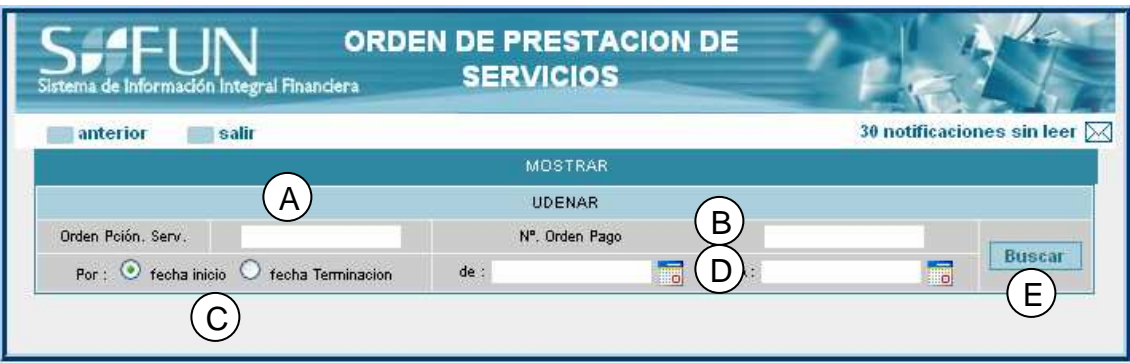

Figura 40 Consultar OPS.

- **A. CAJA DE TEXTO ORDEN PCION SERV :** el número (o parte) de la OPS.
- **B. CAJA DE TEXTO NÚMERO ORDEN PAGO:** el número (o parte) del número de la orden de pago**.**
- **C. OPCIÓN POR:** si se va a consultar por fecha de inicio o por fecha de terminación del servicio.
- **D. FECHAS:** si solo se da valor a 'De' busca las OPS que inicien o terminen(según sea el caso anterior )en esa fecha, si se da valor a ambas será un rango de fechas.
- **E. BOTÓN BUSCAR:** al dar clic en él se buscan las OPS que coincidan con los parámetros de búsqueda.

## **12.5.7. Liquidación de causación (compras y servicios)**

El proceso de liquidación de causación se enmarca dentro de los más importantes en el módulo de contabilidad. Este consiste en tomar las órdenes de pago que están en estado de "listas para liquidación contable" (2) y aplicarles la respectiva liquidación y armar así su correspondiente comprobante del movimiento contable realizado.

**12.5.7.1. Consultar órdenes de pago para liquidar** : Esta interfaz permite buscar y listar las órdenes de pago listas para liquidación. A continuación se explica su funcionamiento por cada una de sus partes, según la figura 41.

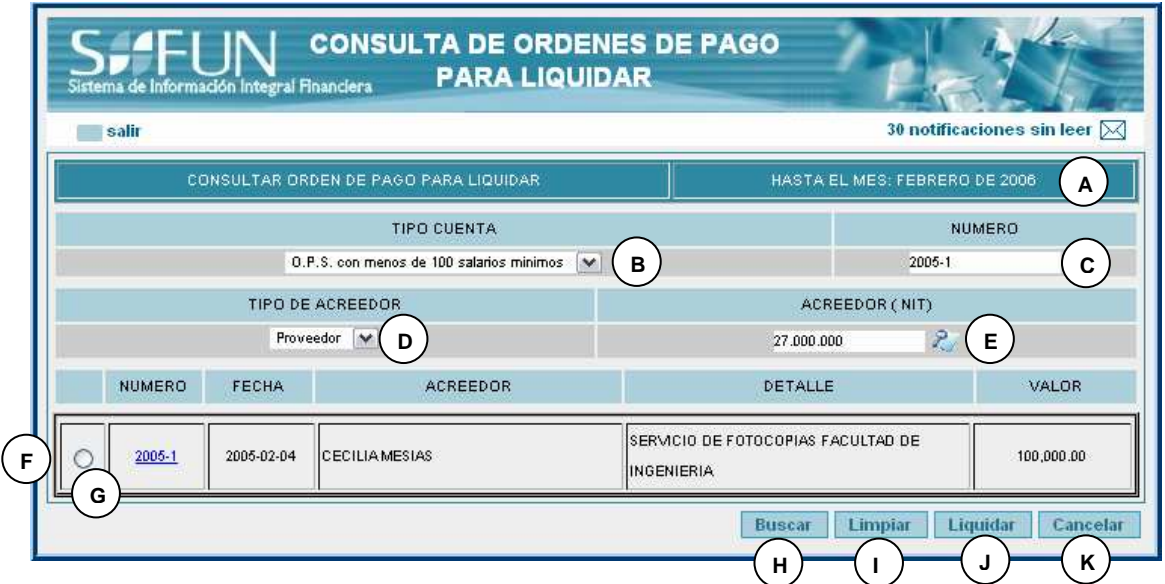

Figura 41. Consultar órdenes de pago para liquidar

**A. BARRA DE FECHA:** Indica el mes actual.

Los campos B a E se utilizan para delimitar la consulta.

- **B. COMBO DE TIPO DE CUENTA:** donde se introduce el tipo de cuenta al que pertenece(n) la(s) orden(es) de pago a buscar.
- **C. CAJA DE TEXTO DE NUMERO:** donde se introduce el número de la orden de pago (o el comodín \* para varios) a buscar.
- **D. COMBO DE TIPO DE PROVEEDOR:** donde se indica el tipo de proveedor al que pertenece(n) la(s) orden(es) de pago a buscar.
- **E. CAJA DE TEXTO DE NIT:** donde se introduce el NIT (o el comodín \* para varios) a buscar.
- **F. ÁREA DE RESULTADOS:** esta área se muestra cuando se pulsa el botón "buscar". Muestra los resultados de la búsqueda donde se indica el número de la(s) orden(es) de pago, la fecha, acreedor, detalle y valor, además de un botón de radio para elegir la orden de pago a liquidar.
- **G. BOTÓN DE RADIO PARA ELECCIÓN DE ORDEN DE PAGO A LIQUIDAR.**
- **H. BOTÓN DE BÚSQUEDA:** presenta el área H de resultados.
- **I. BOTÓN PARA LIMPIAR:** limpia los datos y deja la interfaz lista para una nueva búsqueda.
- **J. BOTÓN PARA LIQUIDAR:** después de haber elegido una orden de pago de la lista del área H, lleva los datos de la orden de pago a la interfaz de liquidación, presentada en la figura 42.
- **K. BOTÓN DE CANCELAR:** cierra la ventana.

**12.5.7.2. Liquidar cuentas.** En esta interfaz el auxiliar contable podrá, después de haber escogido la orden de pago correspondiente, liquidar según valores tributarios previamente especificados en el sistema y según el valor total de la orden de pago, y armar posteriormente el comprobante contable correspondiente al movimiento.

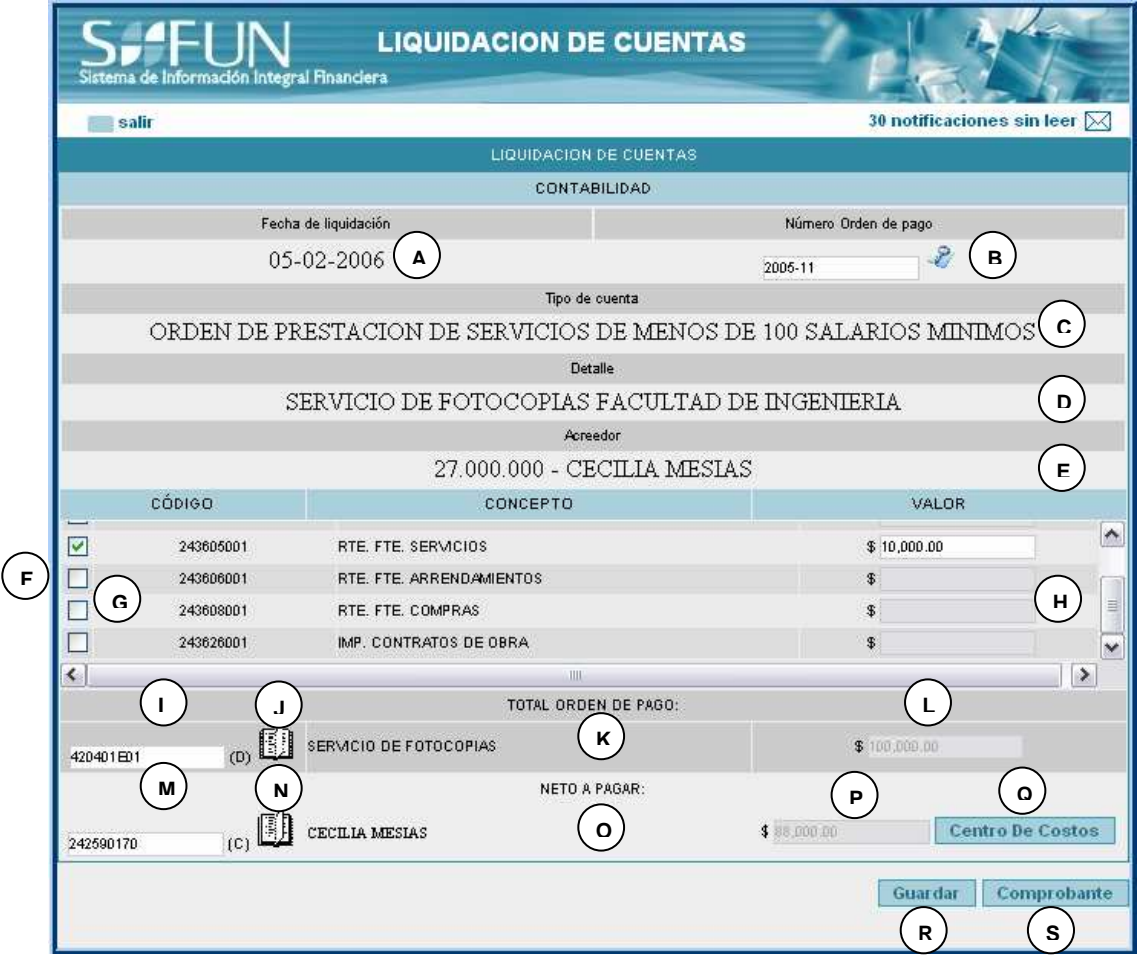

Figura 42. Liquidar cuentas

- **A. ÁREA DE FECHA:** Indica la fecha actual, la cual corresponde al día que se realizó efectivamente la liquidación.
- **B. CAJA DE TEXTO NUMERO DE ORDEN DE PAGO:** Indica el número de la orden de pago escogida. Tiene un botón de búsqueda, en el caso que se quiera cambiar el que se trajo de la interfaz anterior.
- **C. ÁREA DE TIPO DE CUENTA:** Indica el tipo de cuenta de la orden de pago que se escogió.
- **D. ÁREA DE DETALLE:** Indica el detalle de la orden de pago que se escogió.
- **E. ÁREA DE ACREEDOR:** Indica el acreedor de la orden de pago correspondiente.
- **F. ÁREA DE LIQUIDACIÓN DE VALORES TRIBUTARIOS:** En esta área se indican el código y la descripción de las cuentas contables utilizadas para la liquidación de los valores tributarios correspondientes, con sus respectivos posibles valores.
- **G. BOTONES DE CHEQUEO PARA ESCOGER LA CUENTA DEL VALOR TRIBUTARIO:** Estos se escogen para activar la cuenta tributaria correspondiente y activan la caja de texto del valor correspondiente.
- **H. CAJAS DE TEXTO PARA VALORES TRIBUTARIOS:** Se activan si se escoge la cuenta tributaria correspondiente. En éstas se introducen automáticamente los valores según el aspecto que se esté escogiendo y los valores (fijos o porcentaje) que para él se hallan puesto en el sistema previamente.
- **I. CAJA DE TEXTO PARA CUENTA DEBITO (MOTIVO O DETALLE) DE LA ORDEN DE PAGO:** Donde se introduce la cuenta contable correspondiente.
- **J. BOTÓN DE CONSULTA ALTERNA PARA LA CUENTA CONTABLE DEBITO:** Lleva a la ventana de consulta de plan de cuentas auxiliares.
- **K. ÁREA DE DESCRIPCIÓN DE CUENTA DEBITO:** Donde se presenta la descripción de esta cuenta.
- **L. CAJA DE TEXTO DE VALOR DEBITO O TOTAL:** Donde se muestra automáticamente, según el valor de la orden de pago escogida, el valor total a cancelar.
- **M. CAJA DE TEXTO PARA LA CUENTA CRÉDITO (NETO A PAGAR) DE LA ORDEN DE PAGO:** Donde se introduce la cuenta contable correspondiente.
- **N. BOTÓN DE CONSULTA ALTERNA PARA LA CUENTA CONTABLE CRÉDITO:** Lleva a la ventana de consulta de plan de cuentas auxiliares.
- **O. ÁREA DE DESCRIPCIÓN DE CUENTA CRÉDITO:** Donde se presenta la descripción de esta cuenta.
- **P. CAJA DE TEXTO DE VALOR CRÉDITO O NETO A PAGAR:** Donde se muestra automáticamente, según el valor de la liquidación aplicada, el valor neto a pagar.
- **Q. BOTÓN DE CENTRO DE COSTOS:** Lleva a una interfaz de asociación de centro de costos de la cuenta crédito o neto a pagar.
- **R. BOTÓN GUARDAR:** Almacena en la base de datos la liquidación hasta aquí realizada.
- **S. BOTÓN COMPROBANTE:** Guarda la liquidación y lleva a la ventana de comprobante de causación. Aprueba la liquidación y por tanto el comprobante que se muestra.

**12.5.7.3. Consultar comprobante de causación.** En esta interfaz se muestra el comprobante de causación resultante de la liquidación anteriormente realizada.

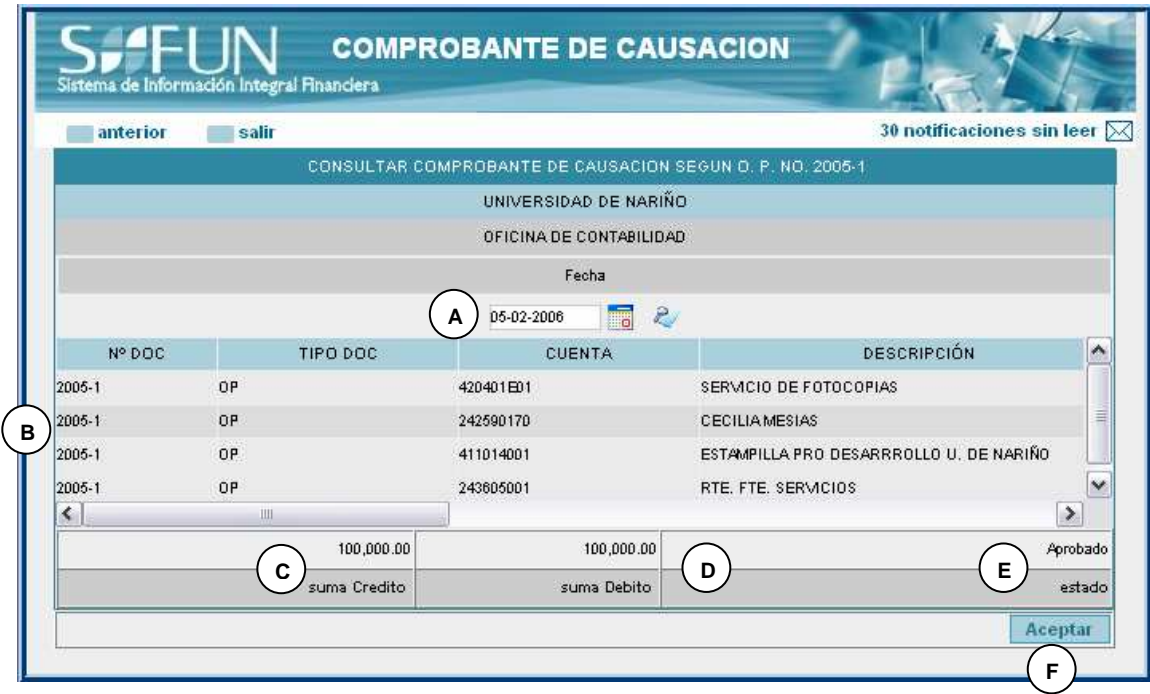

Figura 43. Comprobante de Causación

- **A. CAJA DE TEXTO PARA FECHA:** Donde se muestra la fecha de creación de comprobante. Por omisión la fecha actual.
- **B. ÁREA DE MOVIMIENTO CONTABLE:** Donde se muestra el movimiento contable resultante, con el documento soporte, las cuentas, descripción, valores débitos, valores créditos, NIT del acreedor, centro de costos, amarre, etc.
- **C. ÁREA DE SUMA CRÉDITO:** Muestra el total crédito del comprobante.
- **D. ÁREA DE SUMA DEBITO:** Muestra el total débito del comprobante.
- **E. ÁREA DE ESTADO DE COMPROBANTE:** Muestra si el comprobante está o no aprobado. En este caso, al guardar la liquidación y armar el comprobante, por omisión está aprobado.
- **F. BOTÓN DE ACEPTAR:** Cierra la ventana.

## **CONCLUSIONES**

Trabajar con una metodología orientada a objetos permite delegar mejor el trabajo de los desarrolladores por cuanto no es necesario conocer todo el funcionamiento de un modulo para poder utilizar sus componentes de acuerdo a las necesidades.

Con la puesta en funcionamiento del SIIFUN los procesos administrativos serán más fáciles y rápidos por cuanto cada actividad que se realice generará información actualizada de forma permanente y disponible para las dependencias dentro de la universidad que la requieran.

Tener un sistema de información integrado y debidamente documentado hará más fácil los procesos de mantenimiento y actualización.

El crear un sistema que trabaje en un entorno gráfico ofrece una gran facilidad de manejo puesto que es atractivo e intuitivo en el momento de operarlo.

Una de las principales contribuciones de INTERNET al campo del desarrollo de software es la gran variedad de posibilidades formativas en diversos de sitos, en áreas como lenguajes de programación, bases de datos.

La importancia de los foros en Internet que permiten a los desarrolladores de software resolver dudas y además brindan la posibilidad de encontrar diversas soluciones a los problemas que se presenten.

## **RECOMENDACIONES**

Implementar los medios y políticas de seguridad necesarios para el correcto funcionamiento del SIIFUN, para que guarde la Integridad, la confidencialidad de la información y la confiabilidad del servicio.

Contar con personal que tenga experiencia en el diseño y administración de bases de datos en ORACLE, para realizar la implementación de la base de datos con este gestor, con el fin de aprovechar al máximo sus características.

Procurar que el mantenimiento y las futuras adecuaciones sean realizadas por el personal que conozca tanto de las herramientas de desarrollo como también los procesos desarrollados.

Implementar los demás módulos que aportan información al sistema, para que haya una mejor integración de la información.

Incentivar la investigación y aplicación de nuevas tecnologías, con recursos humanos, técnicos, académicos y financieros.

## **BIBLIOGRAFÍA**

ARTEAGA BRAVO Oscar y otros, SISTEMA DE INFORMACIÓN FINANCIERA DE LA UNIVERSIDAD DE NARIÑO S.I.I.F.U.N, volúmenes 1,2 y 3 publicación 2004.

CONTADURÍA GENERAL DE LA NACION, Plan General de Contabilidad Pública 2005, http://www.contaduria.gov.co

http://www.javaencastellano.com

http://www.javahispano.org

http://www.postgresql.org